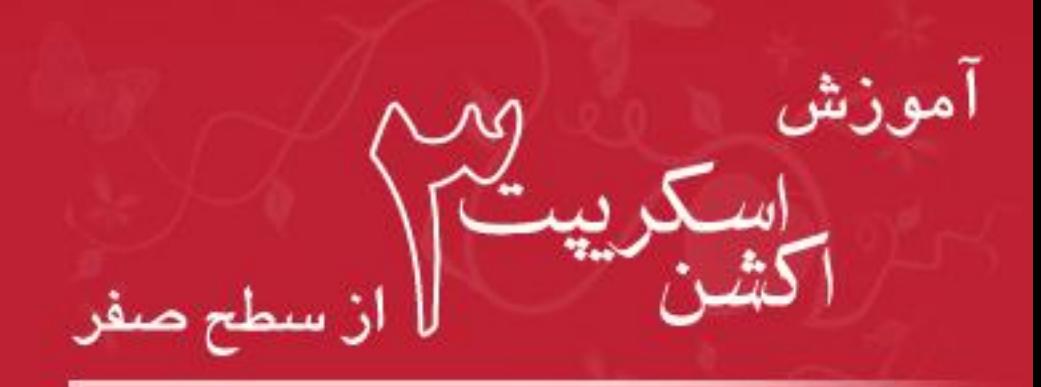

Learning ActionScript 3.0

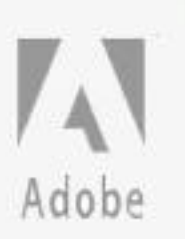

گردآوری: سيد محمد جواد نيکوکار

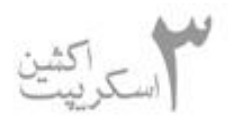

#### **مقدمه :**

اكشن اسكريپت به صورت قوي از نسخه ۴ فلش به بعد مطرح شد. از اون موقع تا حالا مطالب بسـيار زيـادي در مورد اكشن نوشته شده و نوشته خواهد شد. در مورد اكشن اسكريپت ۲ در ايران كارهـاي خـوبي صـورت گرفت و برنامه نويساي خوبي در ايران پيدا شدن كه به اين زبان تسلط كـافي پيـدا كـردن و نمونـه كارهـاي خوبي هم از اونا ارائه شد. ولي باز هم برنامه فلش با اينكه بين ايراني ها برنامه معروف و محبوبيه با قابليتهاي واقعي خودش شناسانده نشد و از نظر من هنوز هم نشده.

بنده از فلش ۵ با اين برنامه آشنا شدم و از اون موقع جسته و گريخته با اين نـرم افـزار درگيـر شـدم و مثـل خيلي هاي ديگه اوايل تنها چيزي كه تمام حواسم بهش معطوف بود تايم لاين فلش بود و تنها كاري كه بلـد بودم ساخت كليپ هاي انيميشني بود ولي كم كم كه بيشتر باهاش كار كردم ديـدم كـاراي خيلـي بيشـتري ميشه با اين نرم افزار استفاده كرد. از اون موقع بود كه آروم آروم شروع كردم به يـادگيري script action. از همون موقع يكي از دغدغه هاي من منبعي براي يادگيري كامل و اصـولي ايـن بخـش از فلـش بـود ولـي متاسفانه مطالب حول اين زمينه ناياب بودن و براي هر كار كوچيكي كه داشـتم مجبـور بـودم سـاعتها و يـا حتي روزها وقت بذاريم و در اكثر موراد با شكست مواجه مي شدم. تا اينكه بحث forum ها تـوي ايـران پـا گرفت و تا حدي مشكلات كمتر شد.

ولي متاسفانه به دليل كمبود منابع من اكشن رو صحيح و اصولي ياد نگـرفتم (مثـل خيلـي چيـزاي ديگـه ) و الزاما هر موقع هرجا سوالي برلم پيش ميومد مي رفتم دنبالش و فقط بـه فكـر پيـدا كـردن جـوابش و رفـع مشكل بودم و برام مهم نبود كه مشكلم رو چجوري دارم حل مي كنم. فقط مشكل حل بشه بقيش با خدا.

با پيدايش 3as كلا مجبور شدم بزنم گاراژ و فهميدم كه بايد آستينم رو بالا بزنم يه كاري بكنم. اين بود كـه راه افتادم تا اكشن و كلا اصول برنامه نويسي رو از پايه شروع كنم و به وضعيت اطلاعات به هم ريختم يه سـر وساموني بدم اين شد كه شروع كردم به يادگيري اكشن اسكريپت ۳ از سطح صفر. اما هرچي سعي كردم يه مرجع ايراني پيدا كنم كه درست و حسابي اون رو آمورش داده باشه پيداش نكردم حتى تو فروم هـام جـايي نبود كه به صورت اصولي و پايه مفاهيم ياد داده شده باشن . فرم ها محدود شده بودن به پاسخ هـاي جزيـي به سوالات و اگرم آموزش بود آموزهاش پراكنده مثلا آموزش ساخت player 3mp كه بـرا يـه كـاربر صـفر مناسب نبود. انگار كسايي كه بلد بودن نمي خواستن به بقيه ياد بدن . شايدم وقت نداشتن كه ياد بـدن. ايـن بود كه تصميم گرفتم خودم دست به كار بشم و يادگيري رو شروع كـنم. پـس يـه كتـاب درسـت و درمـون گرفتم وشروع كردم به خوندن و ياد گرفتن.

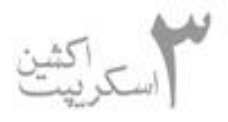

 ديدم حالا كه مجبورم كتاب رو بخونم و ترجمش كنم بهتره درس به درس بزارم اينجا كه يه جـ ورايي سـايت مرجعه و خيلي هم بهش مديونم تا علاوه بر اينكه زكات علمم رو به جا آورده باشم انگيزه اي بشه بـراي ايـن كه كارم رو جدي تر و مقيد تر انجام بدم.

#### **توجه :**

- ۱ پي دي افي كه در اختيار دارين جمع آوري مطالبيه كه تو سايت مجيد آنلاين مي نويسـم. بـالتبع از نظر ويرايشي پر از مشكله! فعلا فقط هدف جمع آوري مطالبه ، انشاءاالله با تكميـل مباحـث ويـرايش هم انجام خواهد گرفت. ۲ - با كامل شدن هر بخش ، آن بخش به پي دي اف اضافه خواهد شد.
	- ۳ انتشار و استفاده از اين مطالب در سايتهاي ديگر به شرط ذكر نام نويسنده مانعي ندارد.

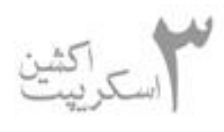

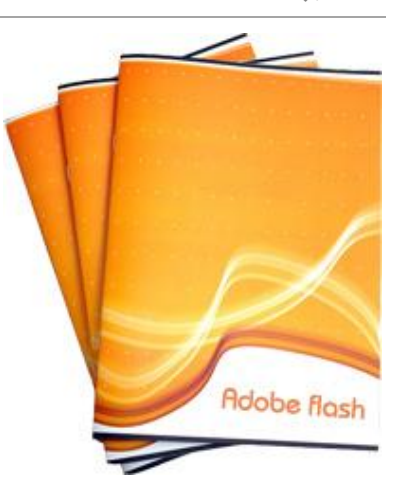

### **معرفي** script action **و تاريخچه آن :**

 براي شروع طبق روال هميشـگي آغـاز هـر آمـوزش،بهتره كـه يـه نگـاه اجمالي به actionscript و تاريخچه اون بندازيم.

اولين نسخه برنامه فلش توسط شركت ماكرومـديا در سـال ۱۹۹۶ ارائـه شد. فلش در نسخه هاي اوليه با هـدف ايجـاد برنامـه اي بـراي سـاخت

انيميشن توسط كامپيوتر شكل گرفت ولي بعدها به صورت حريصـانه (و البتــه قدرتمندانـه!) گامهـاي بعــدي خودش رو در زمينه هايي هچون وب ، پروژه هاي مالتي مديا ، موبايـل و حتـي برنامـه هـاي دسـكتاپ هـم برداشت. برنامه نويسي به شكل ساده از همون نسخه هاي اول با فلش همراه بود.

از نسخه هاي ۱ تا ۳ نام زبان برنامه نويسي فشل، " لينگو لايت" بود. ولي اين زبان از نسـخه ۴ بـه بعـد بـه " script action " تغيير نام داد تا با طي روند رو به رشـدش خـودش در نسـخه هـاي بعـدي بـه action 3script رسيد.

̧ خوب حالا ببينيم اصلا script action به چه دردي مي خوره؟

با چند مثال ساده شروع مي كنيم؟

۱) فرض كنيد در حال ساخت يه انيمشين هستيد و هنرپيشه نقش اول شما (مثلا فردين ''') تو سـكانس پاياني توسط آدم بداي فيلم مورد حمله قرار مي گيره و يه تير بهش شليك ميشه. شما مي خـواين بـرا ايـن كه تاثير بيشتري روي بينندتون بذارين صحنه اي رو كه تير به هنرپيشه برخورد مي كنه رو چند بار به طـور سريع دنبال هم تكرار كنيد . اولين راهي كه به ذهن مي رسه اينه كه اون صحنه رو يـه بـار درسـت كنيـد و فريم هاي مربوط به اون رو ۳ - ۴ بار دنبال هم كپي و paste كنين. شايد در نظـر اول راه جـالي باشـه امـا فكر كنيد شما مي خوايد اين فيلم رو روي يه سايت قرار بدين و بيننده هاي شما يوزرهاي ايراني با اينترنـت dialup هستن. اين كار شما باعث چي ميشه؟ خوب معلومه افزايش حجم و بالتبع كاهش سرعت لود!!! تـازه ممكنه شما كارگردان خوش ذوقي باشين و بخواين از اين صحنه هاي تاثير گـذار زيـاد تـو فيلمتـون داشـته باشين! اون وقته كه ديگه واويلا! خوب حالا اينجا مي تـونين از يـه زبـاني بـه نـام script action اسـتفاده كنين. به اين صورت كه تو اون صحنه ي مربوط به تير خوردن اون فريم هايي كـه قـراره تكـرار بشـن رو در انتهاشون بنويسين " اگه به اين نقطه رسيدي برگرد به فريم اول مربوط به قسمت تير خوردن و ايـن كـار رو  ۳ بار انجام بده" به همين راحتي با يه دستور كوچيك شما كار چندصد يا حتي چندين هزار فـريم رو انجـام مي دين!!!

۲ ) شما در حال ساخت يه سي دي مالتي مديا براي معرفي محصولات يك شركت هستيد.

 مثلا پوشك بچه !!! مي خوايد با كليك بر روي يك محصـول ويژگيهـاي اون رو روي صـفحه نمـايش بدين. اينجاست كه باز هم بايد از script action استمداد بطلبيد و با اون به برنامه فلش حـالي كنـين كـه "اگر روي اين دكمه كليك شد اين صفحه رو نشون بده"

 ۳ ) شما براي يه شركت يه وبسايت با فلش طراحي كردين. مدير شـركت از شـما مـي خـواد كـه در قسـمت تماس با يه فرم ايجاد كنيد كه مشتريها بتونن سفارشات خودشون رو بصورت آنلاين از طريق فرم به شـركت بدن. باز هم كار شما به script action گير مي كنه وشما بوسيله اين زبان باسد به برنامه فلش بگـين كـه " اگر قسمت هاي سفارش فرم پر بود و كليد ارسال زده شد اطلاعات موجود در فرم رو بفرسـت بـه صـندوق ميل شركت"

و خيلي چيزاي ديگه كه در ادامه بهشون خواهيم پرداخت. لپ كلام هـر موجـودي يـه زبـوني داره كـه بشـه باهاش ارتباط برقرار كرد زبان صحبت كـردن و دسـتور داده بـه برنامـه فلـش هـم script action هسـت. همين!!!

اگر اشتباه نكنم، امتياز فلش از نسخه ۷ (يا ۸) توسط شـركت adobe از شـركت macromedia خريـده شد و روند صعودي فلش سرعت بيشتري گرفت و همچنين برنامه ها و تكنولوژي هاي وابسته جديدي نظيـر flex، air ،lite flash هم معرفي شدند كه به محبوبيت و كاربردي تر شدن اين برنامه كمك كردند.

شا يد بتوان مهمترين تحول ايجاد شده توسـط adobe را بـراي فلـش ارائـه نسـخه سـوم script action دانست.

 يكي از ويژگيهاي زبان 3 script on ac اينه كه بر خلاف دو نسخه قبلي اجازه ماسـت مـالي رو بـه كـاربر نمي ده!!! و برنامه نويس رو مجبور مي كنه تا برنامه خودش رو كاملا اصولي و تو يه چارچوب معـين بنويسـه. اينكار باعث پديد اومدن ويژگيهاي بسيار خوبي ميشه كه انشاء االله اگهخدا عمري بده تو جلسه هـاي آينـده باهاشون آشنا خواهيم شد.

 syntax ) گرامر ) اين زبان بسيار شبيه به گرامر زبانهاي معروف برنامه نويسي نظير java و#c هسـت. بنـابر اين كسايي كه قبلا با اين زبان ها آشنايي داشتن مي تونن به راحتي با اين زبان ارتباط برقرار كنن

ويژگي بعدي اين زبان اينه كه مثل همون دو تا زباني كه در بالا بهشون اشاره شد شي گـرا اسـت ( ‐object oriented ( انشاء االله در درس هـاي آينـده مفـاهيم شـي گرايـي(oop --- مخفـف oriented object programing ( رو در موردشون بحث خواهيم كرد.

 هسته زبان 3 script on ac بر پايه خصوصيات زبان (on edi th4(ECMAScript نوشته شـده. زبـان معروف اسكريپتينگ javascript هم از ECMAScript براي هسته زبان خودش اسـتفاده مـي كنـه. ايـن استفاده مشترك باعث شده شركت َAdobe به شركت موزيلا ( توسعه دهدنـه مرورگرفايرفـاكس ) پيشـنهاد كنه در نسخه ۳ اين مرورگر 2 javascript رو باكدهايي بر مبناي script action پياده سـازي كنـه. والا ديگه خبر ندارم كه موزيلا اين كار رو كرد يا نه؟!!

action script مي تونه روي سه نوع محيط كاربري استفاده بشه Adobe AIR, Flash Player,Flash مي تونه روي سه نوع محيط كاربري استفاده Lite) البته فلش لايت 3 script on ac پشتيباني نمي كنه. ولي script action نسـخه ۲ رو پشـتيباني مي كنه ).

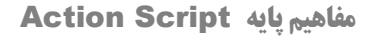

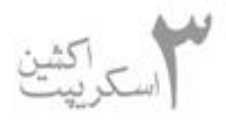

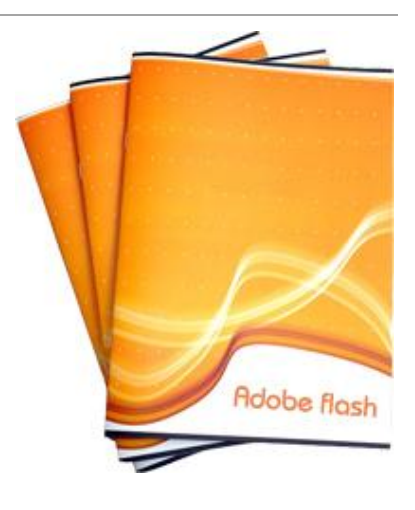

**درس دوم :**

خوب اين درس رو با معرفي يه سري كلمات كليدي و مفـاهيم بنيـادي برنامــه نويســي شــروع مــي كنــيم و مــابينش يــه مقــدار بيشــتر از 3onscrip ac خواهيم گفت.

 يك برنامه ( program ( به مجموعه اي از دسـتورات ( instructions( گفته مي شه كه مي تونه بوسيله يه نرم افزار يا كامپوتر مي تونه اجرا بشه.

اون دستوراتي رو كه توسط برنامه نويس نوشته مي شه code source ناميده مي شـه. دسـتورات بوسـيله syntax يا گرامر به كامپايلر (اين كلمه در پايين توضيح داده شده ) تفهيم مي شن .syntax در حقيقت يـه جور فرم دادن به دستوراته. مثل زبان فارسي كه براي بيان جملاتش دستور زبان داريم زبانهاي برنامه نويسي هم براي اينكه به كامپايلر تفهيم بشن به syntax متوسل مي شن.

 براي نوشتن 3onscrip ac شما فقط به جايي نيـاز داريـن كـه بتـونين تـوش بنويسـين حـالا مـي خـواد notepad باشه يا word يا هر ويرايشگر متن ديگه!!!

اما اكثر برنامه نويسا براي نوشتن 3onscrip ac از ابزارهاي ويژه شركت Adobe مثل ابـزار ويـژه محـيط خود فلش يا flex builder استفاده مي كنن. ( flex builder هم از 3oc onscrip3 پشتيباني مي كنـه و از MXML كه يه زبان برمبناي xml براي توصيف محيط ارتباط كاربريه ( intrface((

 برنامه هاي نوشته شدخ توسط 3onscrip ac مي تونن توسط سه نوع محيط نرم افـزاري شـناخته و اجـرا بشـن :lite Flash ‐Air Adobeو Player Flash Adobe. در ادامـه درسـها در مـورد هـر كدومشـون توضيح خواهيم داد. ولي اين رو بدونين كه هر كدوم از اين سـه نـوع محـيط رو در اصـطلاح flash client environments runtime مينامند و هر كدومشـون يـه نـوع ماشـين تـو دلشـون دارن كـه مـي تـونن ( AVM‐ action script virtual machine ) .كنن اجرا اون وسيله به رو ac onscrip3

قبل از اينكه action script توسط Flash client runtime environments (هـر كـدوم از اون سـه محيطي كه در بالا گفته شد) اجرا بشه بايد از كدهاي نوشـته شـده توسـط برنامـه نـويس همـون source code تبـديل بشـه بـه كـد دودويـي ( تنهـا زبـاني كـه كـامپيوتر حاليشـه ) ايـن تبـديل توسـط كامپـايلر ( compiler ( انجام ميشه. پس تا اينجا فهميـديم كـه مـا بـراي دسـتور دادن بـه كـامپوتر ابتـدا دسـتورات

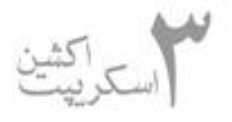

خودمون رو توسط يه گرامر خاص يا syntax مي نويسيم كه تا حدي بـه زبـان خودمـون شـبيه و بعـد يـه موجودي به نام كامپايلر مياد و اين نوشته هاي ما رو به زبان دودويي (صفر و يک) تبديل مي كنه تا كـامپوتر اون رو بفهمه.

Script action هاي كامپايل شده با پسوند swf شناخته مي شن. پس swf حاوي كدهاي كامپايـل شـده actionscript و مدياهاي مورد نياز script action هست .(البته به صورت دودويي!!!)

پس اگه بخوايم به صورت خلاصه اين درس رو تو چند جمله مـرور كنـيم مـي تـونيم بگـيم كـه يـه برنامـه script Action مجموعه اي از دستورالعمل هاست كه مي تونن به وسيله يكي از محـيط هـاي : Adobe .بشن اجرا Flash Player يا Air‐ Flash liet

script Action مي تونه بوسيله يه ويراشگر متن مثـل Notepad يـا ابزارهـاي اسـتاندارد Adobe) كـه البته امكانات بسيار ويژه اي دارن ) نوشته بشه.

 براي اجراي كدهاي script Action ابتدا بايد اونا رو كامپايل كنيم تا بـراي ماشـين قابـل فهـم باشـن كـه كامپايلر ويژه اينكار همراه خود برنامه فلش هست وشما با يك كليك مي تـونين كـد خودتـون رو كامپايـل كنين. (يا به وسيله Flex Builder 2)

 قاعدتا بحثاي مقدماتي هر موضوعي براي كسايي كه تازه شروع كردن يه كم خسته كننده و نامفهوم هسـتن. اگه زياد ازشون سر در نمي آريد (البته تازه كارها) زياد نگران نباشيد. تو درساي بعـدي كـه بـا مثـال همـراه هستن مفهومشون رو به صورت عملي لمس مي كنيد و براتون روشن ميشن.

 تو درس بعدي مفاهيم مفاهيم بنيادي تـر و كـاربردي تـري رو توضـيح خـواهيم داد و انشـاء االله اولـين كـد خودمون رو با فلش خواهيم نوشت

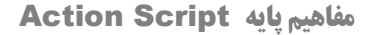

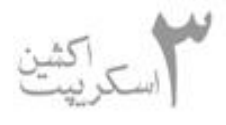

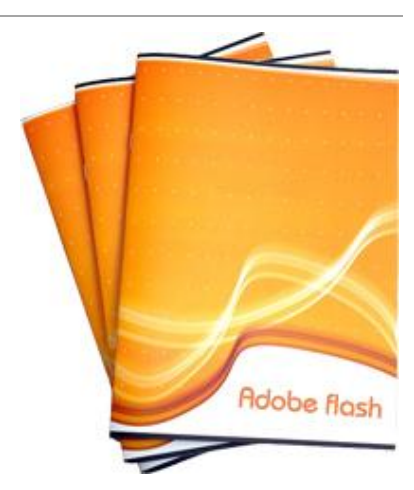

**درس سوم :**

 درس رو با معرفي يه سـري مفـاهيم و اصـطلاحات كليـدي ادامـه مـي ديم (البته اين مفاهيم تقريبا تو همـه زبانهـاي برنامـه نويسـي مشـترك هستند ) :

البته قبل از شروع مفاهيم يه چندتا نكته كوچيك رو بگم كه تو مثالهايي كه ميارم دچار مشكل نشيم. ۱ - دستوراي اكشن اسكريپت از بالا به پايين و از چپ به راست اجرا ميشن. يعني ابتدا خـط اول از چـپ بـه راست تا آخر سپس خط دوم از چپ به راست تا آخر و بعد خط سوم...

۲ - در حالت استاندارد در زبان اكشن اسكريپت هر دستور در هر خط به يك سيمي كالن (; ) خطم ميشه.

 ۳ - دستور trace : يه دستوريه كه وقتي كدمون رو مي نويسيم (نه موقع اجـرا!) بتـونيم يـه سـري چيـزا رو تست كنيم مثلا مقدار متغيرامون رو. اينا رو يادتون باشه كه تا آخر درسا ازشون استفاده مي كنيم.

-۱ **متغيرها و انواع داده (Types Data and Variables ( :**

به صورت ساده متغيرها جعبه هايي هستند كه ما داده ها و يا اطلاعاتمون رو توي اونا ذخيـره مـي كنـيم تـا بتونيم بعدا ازشون استفاده كنيم. براي مثال شما مي خـواين تـوي يـه سـايت اينترنتـي username هـا و password هاتون رو ذخيره كنين. شما ميتونيد اونا رو توي يه سري متغير ذخيره كنيد. براي سـاختن يـه متغير فقط كافيه شما براي اون يه اسم منحصر به فرد در نظر بگيريد تا از ساير متغيرهاي برنامه تون متمايز باشه. بعد از ايج اد اون شما مي تونيد بهش مقدار بدين براي مثال دستور زير مقـدار ۱ رو بـه myVariable اختصاص ميده:

myVariable =  $1$ ;

 **نكته ۱ :** براي نامگذاري متغيير بهتره كه نامي متناسب با كاركردي كه دارن بهشون اختصاص بديم مثلا اگه مي خوايم يه پسورد توشون ذخيره كنيم مي تونيم براشون اسم pass يا password رو انتخاب كنيم.

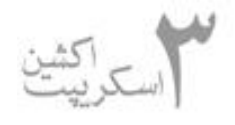

 **نكته :۲** نامگذاري متغيرها در بعضي موارد محدوديت داره مثلا نمي تونيم نام يه متغير رو با عدد آغاز كنـيم يا نمي تونيم براي نام گذاري اونا از كلمات كليدي خود زبان استفاده كنيم. اگه هر كدوم از اين اشتباهات رو مرتكب بشين actionScript شما رو اگاه خواهد كرد و اجازه اين كار رو بهتون نخواهد داد.

وقتي كه ما مي خوايم براي اولين بار از يك متغير تو برناممون استفاده كنيم بايـد اون رو بـا كلمـه كليـدي var اعلان كنيم. همچنين براي اعلان متغير در بار اول بايد نوع ديتايي (اطلاعاتي ) كه مي خـوايم تـ و متغيـر ذخيره بشه رو مشخص كنيم براي مثال دستور زير براي اولين بار يك متغير از نوع عددي ( انواع متغير رو در ادامه توضيح خواهيم داد ) با اسم myVariable اعلان مي كنه:

var myVariable:Number = 1;

! همونطور كه مي بينيد اديتور فلش كلمات كليدي زبان اكشن اسكريپت رو به صورت رنگي در مياره.

**بعضي از انواع داده در جدول زير اومدن**:

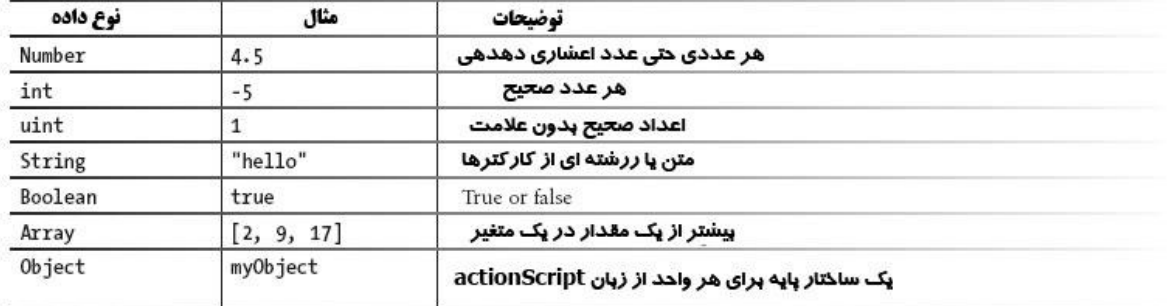

 همچنين انواع ديگه اي از متغير ها هم وجود دارن كه بوسيله كلاسي كه مي خـوايم اسـتفاده كنـيم تعريـف ميشن كه در ادمه توضيح خواهيم داد.

( مثلا دستور روبرو ازكلاس MovieClip ب راي ساختن يه MovieClip در زمان اجرا استفاده مي كنه )

var myMC:MovieClip = new MovieClip();

اين كه 'گفتم براي مثال بود. لازم نيست نگران باشيد! در ادامه درسها بيشـتر در مـوردش صـحبت خـواهيم كرد.

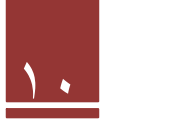

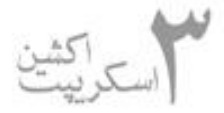

۲ - **عبارات شرطي (conditionals ( :**

بعضي مواقع ممكنه كه كد ما نياز به تصميم گيري داشته باشـيه. يعنـي در صـورت وجـود يـه شـرايطي يـه كارايي رو انجام بده.

عبارات شرطي بر دو نوع هستند if و switch .

if

به همراه اين كلمه كليدي يك جفت پرانتز مياد . در صورتيكه عبارت داخل اين پرانتز true) صـحيح ) باشـه دستوراتي كه در حدفاصل دو آكولاد بعد از پرانتزها هستند اجرا ميشن در غير اينصورت اين دسـتورات اجـرا نميشن و برنامه اونا رو ناديده م ي گيره.

بهتره با يه مثال واضح تر توضيح بديم:

 $var a:Number = 1:$ var  $b:String = "hello";$ var c:Boolean = false; if  $(a == 1)$  { trace("option a");  $\mathcal{F}$ 

خوب در دستورات بالا ابتدا يه متغير از با نام a از نوع عدد در نظر مي گيريم و مقـدار ۱ رو بهـش اختصـاص ميديم. بعد b رو در نظر ميگيريم از نوع رشته ( مقدار دهي به متغيرهاي رشـته بـا دوتـا آكـولاد صـورت مـي گيره ) و مقدار hello رو بهش اختصاص ميديم. و متغير سومي رو هم از نوع بولي در نظر مي گيريم و مقـدار true رو بهش اختصاص ميديم.

 در خط بعد مي گيم اگه مقدار a برابر با ۱ بود اونوقـت در پنجـره خروجـي ( trace ( بنـويس a optional. توجه داشته باشيد اينجام چون مي خواستيم رشته چاپ كنيم اون رو داخل " " گذاشتيم.

شايد در مورد عبارت داخل پرانتز براتون سوال پيش بياد كه چرا از== استفاده كرديم؟

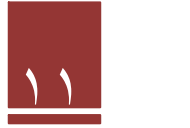

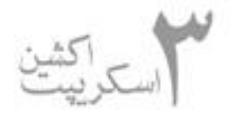

جواب: هر موقعي كه بخوايم دو عبارت رو از نظر تساوي نسـبت بـه هـم اعتبارسـنجي كنـيم از ايـن عبـارت استفاده مي كنيم. واضح تر بگم اگه بخوايم يه مقداري رو به يه متغير نسبت بـديم از = اسـتفاده مـي كنـيم مثلا 1=a يعني ۱ رو بريز تو متغير a. اما1 ==a يعني اينكـه "آيـا a مسـاوي ۱ اسـت؟" پـس عبـارت دوم هميشه مقدار "بله هست" ( true ( و يا "خير نيست"(false ( رو بر مي گردونه.

همچنين عبارات مقايسه اي ديگه هم با معنيشون در پايين اومدن:

- "b>a = "آيا a بزرگتر از است؟ "a<b" = آيا a كوچكتر از است؟ "b>=a = "آيا a بزرگتر يا مساوي از است؟
- $\mathsf{a} = \mathsf{a}$ " = آيا a بزرگتر يا مساوي از است"

 علاوه بر عبارات مقايسه اي عبارات منطقي رو هم داريم كه در پايين توضيح مي ديم و يه مثال هم مي زنيم: عملگر " &&": معني "و" تو زبان فارسي رو مي ده و اسمش هست AND. عملگر "||" : معني " يا" تو زبان فارسي رو مي ده و بهش ميگن OR.  $\bm{\odot}$ عملگر "!": معني "نچ" . فارسي رو مي ده و صداش مي زنن NOT.

مثال زير همه چيز رو مشخص مي كنه:

```
if (a == 1 && b == "goodbye") {
    trace("options a and b");
}
```
 توضيح : كد داره ميگه كه اگه مقدار متغير<sup>a</sup> برابر ۱ بـود**و**مقـدار <sup>b</sup> برابـ ر بـا goodbye بـود. در پنجـره .options a and b كن چاپ trace

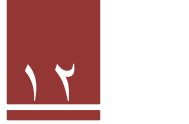

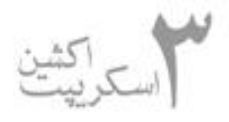

با توجه به مقدار متغير ها كه تو كد قبلي داشتيم چون مقدار b برابر با hello بود اينجا هر دوتا شرط برقرار نيست پس عبارات داخل آكولاد اجرا نميشه وچيزي در پنجره trace چاپ نمي شه. نكته: در عملگـرAND  **هر دو عبارت** چپ و راست اون بايد برقرار باشن يا به عبارتي مقدار true داشته باشن.

مثال بعدي :

```
if (a == 1 || b == "goodbye") {
    trace("option a or b");
\mathcal{F}
```
 در اين مثال در صورتي دستورات داخل آكولاد اجرا ميشه كه طرف راست **يا** طرف چپ عبارت برقرار باشـه . به عبارت ديگه يكي از دوعبارت يا هر دو عبارت دو طرف عملگر || برقرار باشن. پـس در ايـن مثـال عبـارت b and a options در پجره trace چاپ ميشه. چو اگرچه عبارت b برقرار نيست ولي همونكـه a برقـراره كافيه

مثال بعدي:

if  $(lc)$  { trace("not option c");  $\mathcal{F}$ 

 در اين مثال ميگه كه اگر <sup>c</sup> true **نبود** چاپ كن c option not . چون در بالا false، <sup>c</sup> اعـلان شـده بود شرط برقرار است اين عبارت چاپ مي شه.

فكر كنم برا اين جلسه ديگه بسه! در جلسه بعدي در مـورد if بيشـتر توضـيح مـي ديـم و اگـه مجـالي بـود switch رو هم توضيح مي ديم.

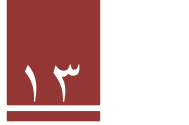

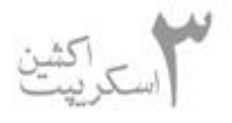

**مفاهيم پايه** Script Action

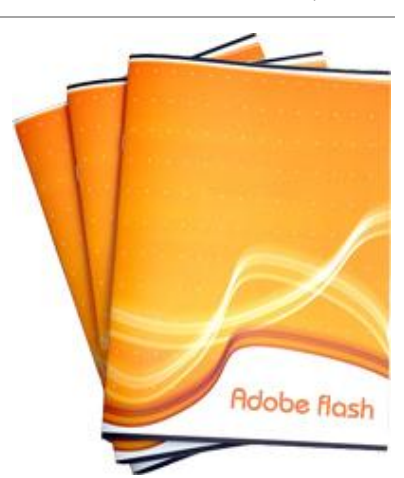

 پانوشت: اگه درس خسته كننده به نظر مياد كاملا يـه امـر عاديـه. اينـا مسائل مقدماتيه هر زبان برنامه نويسيه كه بايد خوب يـاد گرفتـه بشـن. چند تا درس ديگه كه بگذره كاملا وارد كدنويسي ميشيم و ديگـه درسـا خسته كننده نخواهند بود

#### **درس چهارم:**

جلسه قبل رو با بحث نيمه كاره if تموم كرده بوديم بنابر اين با همين مبحث اين جلسه رو شروع مي كنيم. خوب در جلسه قبل گفته بوديم كه براي گذاشتن شرط رو دستور العمل هامون از كلمه كليـدي if اسـتفاده مي كنيم و چندتا مثال هم در رابطه با اون گفتيم. حالا فرض كنيم كه مي خوايم به كامپوتر بگيم "اگه ايـن شرط برقرار بود اين كار رو بكن **وگرنه** كار دوم رو انجام بده" . قسمت اول رو كه در جلسـه قبلـي گفتـيم با if انجام ميشه قسمت دوم رو با كلمه كليدي **else** انجام ميديم .else بلافاصله بعد از آكولاد بسته ي if مياد و بعد از خودش آكولاد رو باز مي كنه و دستورات مربوط به خـودش رو در محـدوده دوتـا آكـولاد بـاز و بسته قرار ميده. قطعه كد زير همه چيز رو مشخص مي كنه.

```
if (a |= 1) {
    trace("a does not equal 1");
\} else {
   trace("a does equal 1");
ł
```
خط اول ميگه كه اگه a برابر با ۱ نبـود چـاپ كـن "a doesnot equal 1" و خـط سـوم ميگـه در غيـر اينصورت( يعني در صورتيكه a برابر با ١ بود) چاپ كن "a does equal 1".

 تا اينجا تونستيم كه توسط دستور if و متعلقات اون دو تا شرط رو چك كنيم و بنا به شرايط كـار خاصـي رو كه مدنظرمون هست انجام بديم. حالا اگه بخوايم بيش از ۲ تا شرط رو چـك كنـيم چـي؟ مـثلا بخـوايم بـه كامپيوتر بفهمونيم كه اگه شرط ۱ برقرار بود كار يك رو انجام بده، اگهشرط ۲ برقـرار بـود كـار ۲ رو انجـام بده، اگه شرط ۳ برقرار بود كار ۳ رو انجـام بـده و .... اينجاسـت كـه از كلمـه كليـدي **elseif** بـراي حـل مشكلمون كمك مي گيريم.

مثال زير رو ببينيد:

```
if (a == 1) {
    trace("option a");
} else if (b == "hello") {
    trace("option b");
\} else \{trace("option other");
€
```
كد بالا در خط اول و دوم به كامپوتر مي گه كه اگه a برابر با ۱ بود چاپ كن " a option "و اگـر مقـدار b برابر با hello بود چاپ كن "b option "و در غير اينصورت ( يعني در صورتي كه هر كـدوم از دوتـا حالـت بالا برقرار نباشه) چاپ كن "Option other".

 در مورد بحث if به مقدار مقدماتي فكر مي كنم كافي باشه. در درس هـاي آينـده و مثالهـاي اونـا كـاملا بـا كاربردها و تكنيك هاي if و هيات همراه آشنا خواهيم شد.

## **switch**

switch در حقيقت كار كل if و هيات همراهش( elseif و else ( رو با هم انجام ميده. به صـورتي كـه يـك متغير رو در نظر مي گيره و در داخل خودش تمامي شرط ها رو يـك بـه يـك چـك مـي كنـه و در صـورت برقراري هر شرط كار مربوط به اون رو انجام ميده.

switch داخل خودش سه تا كلمه كليدي داره:

 ۱ ) كلمه كليدي **case** : اين كلمه در حقيقت كار چـك كـردن شـرط هـا رو انجـام ميـده (كـاربردي شـبيه (elseif

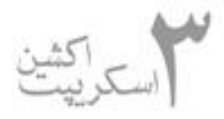

 ۲ ) كلمه كليدي **break** : اين كلمه هم حد فاصـل اجـراي دسـتورات رو مشـخص ميكنـه يعنـي دسـتورات پتيين اون اجرا نمي شن!!!

۳ ) كلمه كليدي **default**: كارايي شبيه به else داره. يعني هر شرطي غير از شروط بالايي برقرار باشه.

مثال زير همه چيز رو روشن مي كنه:

```
switch (a) {
    case 1:trace("one");
    break:
    case 2:trace("two");
    break:
    case 3:trace("three");
    break:
    default :
    trace("other");
    break;
\mathcal{L}
```
كد باكلمه كليدي switch شروع ميشه و a داخل آكولاد نشون مي ده كه مي خوايم شرطاي اتفـاق افتـاده روي a رو بررسي كنيم

 در خط دوم داريم 1:case يعني اگر a باشه ( توجه كنيد كه انتهاي هر case بايد : بيـاد ) خـط بعـد ميگـه چاپ كن " one "و break ميگه كه وقتي 1case برقرار بود دستوراتي كه تا بالاي سر من نوشته شـده رو اجرا كن. توجه: اگه اين break رو نذاريم دستورات تا break بعدي اجرا مي شن.

بقيه case ها هم همينطور ادامه دارن و به ترتيب گفته شده كار خودشون رو مي كنن!

default هم ميگه كه اگه هيچ كدوم از case هاي بالايي برقـرار نبـودن بنـويس " other ". و بـا آكـولاد switch ما تموم ميشه.

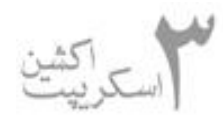

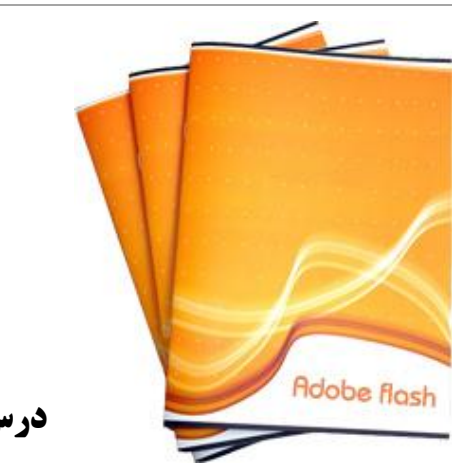

**درس پنجم :**

همونطور كه قول داده بوديم اين جلسه حلقه هاي تكرار (loop ( ها رو توضيح مي ديم.

با ذكر يه مثال بحث رو شروع مي كنيم.فرض كنيد شما تو يه پروژه برنامه نويسـي مجبـور ميشـين يـه كـار ثابت رو چندين بار پشت سر هم انجام بدين. مثلا كد شما بايد يه ليست ۲۰ نفره رو بررسي كنـه و يـه اسـم خاص رو تو اون پيدا كنه. براي اينكار كد شما بايد ۲۰ بار عمل چك كردن اسم رو انجـام بـده. خـوب اولـين راهي كه به ذهنمون ميرسه اينه كه به كامپوتر بگيم:

> "اسم اول رو چك كن اگر برابر بود چاپ كن" "اسم دوم رو چك كن اگر برابر بود چاپ كن" "اسم سوم رو چك كن اگر برابر بود چاپ كن"

> > .

.

.

"اسم بيستم رو چك كن اگر برابر بود چاپ كن"

O اين دقيقا همون كاري بود كه من در ابتداي آشنايي با دنياي كامپوتر موقع كدنويسـي انجـام ميـدادم. البته با زبان qbasic يادش به خير...

شايد براي ۲۰ بار كار ساده اي باشه ولي حالا فرض كنيد همين عمل بايد ۱۰۰۰۰ بار انجام بشه. پس با ايـن حساب شما بايد براي همين كار ساده ۱۰۰۰۰ خط كد بنويسيد.

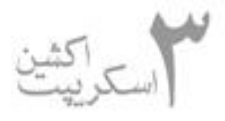

خوب اينجاست كه مي تونيم قبول كنيم دستوري براي انجام ايـن كـار بايـد وجـود داشـته باشـه. اينچنـين كارهايي رو حلقه هاي تكرار يا به عبارت كامپوتري loop ها انجام مي دن.

حلقه هاي تكرار بر دو نوع هستند:

۱ - حلقه تكرار for

۲ - حلقه تكرار while

### **حلقه تكرار for :**

حلقه for كارهايي رو كه بهش مربوط ميشه رو براي تعداد مشخصي دفعه انجام ميده. يعنـي برنامـه نـويس خودش براي for مشخص مي كنه كه چند بار كار مربوط به خودش رو انجام بده.

براي معرفي for و ساختار اون مثال زير رو پيگيري مي كنيم.

```
for (var i:Number = 0; i < 3; i++) {
    trace("hello");
}
```
 در مثالي كه بيان مي كنيم قصد داريم عبارت hello رو ۳ بار چاپ كنيم. اولين كاري كه مي كنـيم نوشـتن كلمه كليدي for هست. بعد از اون شرايط رو بايد براي for مشخص كنيم. شرايط رو در داخـل يـك جفـت پرانتز باز و بسته براي for بيان مي كنيم . براي اينكه به for بفهمونيم كه بايد ۳ بار كارش رو انجـام بـده از يه متغير استفاده مي كنيم. در ابتدا به متغير مقدار ۰ رو اختصاص ميديم ( در اصلاح اون رو initialize ( مي كنيم ( ما در اين مثال متغير i رو با مقدار صفر و از نوع Number در نظـر گـرفتيم ). بعـد مقـدار انتهـايي رو براي اون مشخص مي كنيم (بعد از ; ) در اين مثال ميگيم تا موقعي كه 3>i باشه كارت رو تكـرار كـن. پـس با اين حساب كار ما ۳ بار انجام خواهد شد ( به ازاي 2=i, 1=i, 0=i (. در قسمت بعدي (بعد از ; ) داريـم ++i اين عبارت يعني در هر مرحله يكي به مقدار i اضافه كن.

با اين حساب در مرحله اول 0=i هست for مياد كاراي خودش رو (كـاراي بـين دو تـا آكـولاد بـاز و بسـته ) انجام ميده. بعد از اون مقدار i رو بررسي ميكنه ميبينه 0=i هست پس هنور از ۳ كوچيكتره بنابراين كـارش

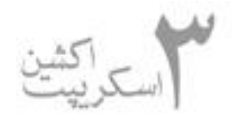

رو ادامه ميده يكي به مقدار i اضافه ميكنه و مقدار i رو مي كنه .۱ دوباره كارها رو انجـام ميـده و مقـدار i رو چك ميكنه . مقدار i ،يك هست پس هنوز از ۳ كوچيكتره بنابراين بازم يكي به مقدار i اضـافه ميكنـه و i رو برابر با ۲ ميكنه. بازم كارها رو انجام ميده و بازم ميبينه كه مقدار i،2 هست پس هنوز از ۳ كوچيكتر هست پس بازم يكي به مقدار i اضافه مي كنه و كارها رو انجام ميده ، اينبار كه مقدار i رو چك ميكنه مي بينه كـه 3=i شده پس ديگه 3>i برقرار نيست و كار for تموم ميشه وخط اجرا به بعد از آكـولاد بسـته for منتقـل ميشه .

 چند نكته: ۱ - به جاي ++i مي تونيم بنويسيم 1=+i . اگر بخوايم مقدار i دوتا دوتا اضافه بشه مي نويسيم 2=+i و... ۲ - معموله كه تو حلقه هاي شمارنده متغير شمارنده رو i در نظر مي گيرن.( اجبار نيست!!!) ۳ - امكان برعكس شمردن هم وجود داره. يعني به جاي اينكه به i اضافه كنيم از اون كم كنيم.( --i( for (var i:Number = 3;  $i > 0$ ; i--) { trace("hello"); 3

از حلقه for مطمئنا در درسهاي آينده بيشتر استفاده خواهيم كـرد. حلقـه هـاي تكـرار از جزئهـاي اساسـي برنامه هاي كامپوتري هستند.

 **پانوشت:** راستي تا حالا نگفتيم اين كدها رو كجا مينويسيم. چون از اين به بعد در مثالها لازمه كه خروجـي رو خودمون چك كنيم لا زمه كه كدها رو تو اديتور فلش وارد كنيم.

 براي اينكار شما برنامه فلش رو كه باز مي كنين ( فلش ۸ بعد ) در قسمت new create گزينـه اول( flash 3script on Ac( file . انتخاب و روي فريم اول كليك راست كنيد و گزينه action رو انتخـاب كنيـد و كدها رو در اديتوري كه ظاهر ميشه بنويسيد.

براي ديدن نتيجه كدهاتون هم Ctrl+Enter رو بزنيد يا از control گزينه test Movie رو انتخاب كنيد. در آينده در مورد اعمال كد به اجزاي ديگه هم بحث خواهيم كرد.

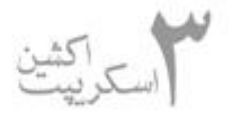

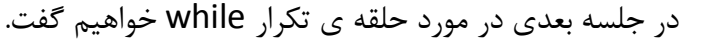

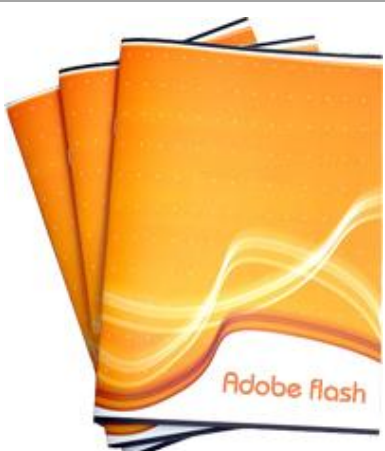

**درس ششم :**

بحث جلسه قبل رو تا حلقه تكرار for ادامه داديم. اگه يـه مـروري روي

بحث قبل داشته باشيم متوجه مي شيم كه حلقه For يه حلقه ي كرانداره يعني ما مي دونيم كـه چنـد بـار اين حلقه تكرار خواهد شد. يعني اين خودمون هستيم كه براش انتها مشـخص مـي كنـيم. ولـي امكـان داره بعضي از حلقه ها وجود داشته باشن كه ما ندونيم چندبار بايد تكرار بشن. يعني حلقه هايي كه اونقـدر تكـرار مي شن تا خواسته يا خواسته هاي يه شرطي رو برآورده كنن.

### **حلقه تكرار while :**

 براي مثال فرض كنيد قصد داريد يه بازي شانس طراحي كنيد كه تو اون اعدادي به صورت تصـادفي توسـط كامپيوتر توليد مي شن و به بازيكنا داده ميشن ، اگه عددي كـه بـراي يـه بـازيكن انتخـاب مـي شـه از ۰.۵ بزرگتر باشه اون بازيكن بازندست.

اول از همه بايد ازكامپوتر بخوايم كه براي ما يه عدد تصادفي توليد كنه. اين كار تو اكشن اسكريپت بـا تـابع random انجام ميشه ( مثل خيلي از زباناي برنامه نويسي ديگه).

**ن كته:** از اين به بعد تو مثالهامون گهگاهي توابع زبان اكشن اسـكريپت رو هـم معرفـي مـي كنـيم. البتـه نـه همشون رو!!! تا جايي كه امكان داشته باشه توضيحشون ميدم ولي براي اطلاعات بيشتر مي تونين از بهتـرين منبع يعني help خود برنامه فلش استفاده كنيد.

 خوب، گفتيم از تابع ()random ) فعلا بدونين كه جلوي توابع از پرانتز چه خالي، چه پـر، اسـتفاده خـواهيم كرد تا دو جلسه ديگه كه تابع ها رو توضـيح بـديم) اسـتفاده مـي كنـيم بـراي توليـد اعـداد تصـادفي. تـابع random يه عدد تصادفي بين ۰ تا ۱ توليد مي كنه.

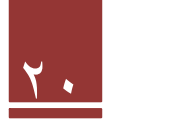

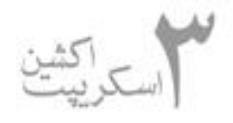

 همونطور كه شرط كرده بوديم عدد ما بايد از ۰.۵ كوچيكتر باشه . امكان داره كامپوتر اولين عددي كه توليـد مي كنه تو محدوده ۰ تا نيم نباشه ( يعني از ۰.۵ تا ۱ باشه ) ، يا اينكه اولي تو محدوه صـفر تـا ۰.۵ باشـه ولـي دومي نباشه يا شايدم نه ، اولي و دومي تو محدوه صفر تا ۰.۵ باشن ولي سـومي نباشـه و بـازم شـايد اولـي و دومي و ... تو محدوه صفر تا ۰.۵ باشن ولي n امي نباشه. پس كامپوتر بايد اونقدر عدد توليد كنه تا برسـه بـه يه عددي بزگتر از .۰.۵ خوب ! اينجا مي دونيم كه بايد پاي يه حلقه تكرار وسط باشه ولـي نمـي دونـيم ايـن حلقه چند بار قراره دور بزنه! يه بار؟ دو بار ؟ يا خيلي هزار بار؟

اينجاست كه حلقه تكرار while به دادمون مي رسه.

به كد زير توجه كنيد.

```
var num:Number = 0;while (num \langle .5 \rangle {
     num = Math.random();}
```
 خوب، خط اول كه معلومه يه متغير به نام num از جنس Number ) عددي ) توليد و عدد ۰ رو بـه عنـوان مقدار اوليه به اون اختصاص ميده ( به اصلاح اون رو initialize ( ميكنه. در خط بعد به كـامپيوتر ميگـيم تـا موقعي كه num كوچكتر از ۰.۵ هست كاراي محدوده كروشه باز و بسته رو انجام بده. در بار اول كـه مقـدار num صفره در دفعات بعدي هم كه اعداد ما بوسيله تابع random توليـد ميشـن و اگـه كـوچيكتر از نـيم بودن بالتبع حلقه همينطور دور مي زنه تا عدد توليدي توسط random از ۰.۵ بزرگتر بشه.

نكته : تابع ()random يكي از تابع هاي كلاس math هست. كلاس math حاوي يـه سـري توابـع بـراي كارهاي و عمليات رياضي هست . در مورد كلاس ها در درس هاي آينده بحث خواهيم كـرد. فعـلا در همـين حد بدونين كه براي استفاده از تابعrandom بايد قبلش يه .math بياد تا بعدا ببينيم چي ميشه.

در مورد while يه نكته خيلي مهم وجود داره و اون اينكه هميشه حواسمون باشه كه اگه شرط داخل پزانتز هميشه برقرار باشه يعني هيچ وقت نقض نشه برنامه ما تا ابدالدهر در حالت اجرا خواهد موند. و كامپوتر شـما

> QQ در هنگام اجراي برنامه لاجرم هنگ خواهد نمود مثل اين بابا

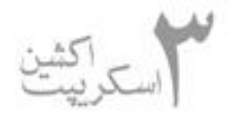

حالا اگهخامي كرديد و اين اتفاق براتون افتاد يه وقت دستپاچه نشيد. خونسرد باشين ، خـود موتـور اجـراي فلش يا همون avm اونقدر باشعور هست كه بعد از يه مدت كه ببينه كارش داره سـنگين ميشـه ، ميفهمـه كه شما سوتي دادين و كار رو خودش متوقف مي كنه ولي طبيعيه كه هدف شما مبني بر اجـراي اون كـاري كه مدنظرتون بوده يحتمل به ثمر نخواهد نشست. ( البته معمولا زباناي برنامه نويسي ديگه در اينجـور مـوارد با break+ctrl متوقف ميشن ).

يه نمونه از اين حلقه هاي بي پايان در زير اومده:

```
var flag:Boolean = true;
while (flag) {
    trace ("infinite loop");
F
```
 همونطور كه ميبينيم متغير flag از جنسي بولي با مقدار اوليه true تعريف ميشه و در خـط بعـد ميگـه تـا موقعي كه flag مقدارش true هست چاپ كن loop infinite . و چون مقدار flag هيچ جايي تغيير نمـي كنه و براي هميشه true خواهد بود حلقه تا بي نهايت تكرار ميشه.

 **نكته:** در قسمت شرط while فقط اسم متغير آورده شده. اگر به تنهايي اين اسم آورده بشه يعني تا مـوقعي كه متغير true بود ولي اگه بخوايم عكس اين قضيه اتفاق بيفته بايد حتما اعلام كنـيم false=flag يعنـي براي false بايد حتما و به طور صريح اعلام كنيم ولي براي true الزامي نيست. يه راه ديگم استفاده از صفر و ۱ هست. صفر به معني false و ۱ به معناي true.

**بازم نكته:** استفاده بيجا از حلقه (چه for چه while ( ممنوع ميباشد. چون كامپيوتر تمـام كـاراش رو رهـا ميكنه تا كار حلقه تموم بشه و اگه از حلقه به طور بيجا و نامناسب اسـتفاده بشـه بيخـود برنامـه رو سـنگين كرديم و به عبارت فني سربار زمان اجرا ايجاد كرده ايم.

جلسه بعد رو با بحث آرايه ها( Arrays ( در اكشن اسكريپت ادامه خواهيم داد.

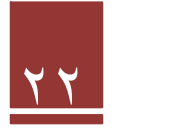

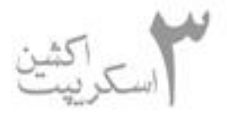

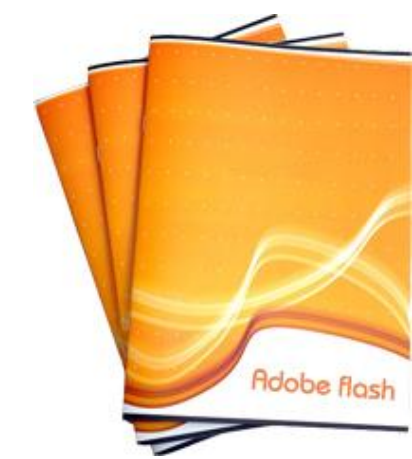

**درس هفتم :**

در ادمه بحثمون پيرامون برنامه نويسي با actionscript مي رسيم بـه

مبحث مهم وشيرين آرايه ها. كه از مفاهيم پايه اي هر زبان برنامه نويسي هستد.

اگه يادتون باشه در جلسات قبلي ( درس سوم ) در مورد متغير ها و انواع اونا صحبت كرديم. و گفتـيم متغيـرا مي تونن مقداري رو داخل خودشون ذخيره كنن. ولي مي دونيم كه متغيرا فقط قابليت ذخيره يك مقـدار رو در خوشون دارن. يعني يك قطعه داده در هر متغير. خوب براي برنامه هاي ساده شايد شما به چيـزي بـيش از اين هم احتياجي نداشته باشين ولي كم كم و در برنامه هاي بزرگتر با انبوهي از داده ها مواجه مـي شـين كه امكان ذخيره اونا به صورت تك تك در متغيرها دشوار و در مواردي غير ممكن خواهد شد. اينجاسـت كـه دست به دامن آرايه ها مي شيم تا علاوه بر راحت شدن كارمون بتونيم قطعات داده رو هم دسته بندي كنيم.

فكر كنيد شما مي خواين ۵۰ تا داده رو ذخيره كنين. يه راهش اينه كه ۵۰ تا متغير رو تعريف كنـين و داده ها رو تك تك تو اونا ذخيره كنين و راه دوم و عقلاني اون هم استفاده از آرايه هاست كه به راحتي مي تـونيم روي عناصر اونا حركت كنيم ، اونا رو بررسي كنيم ، به ابتدا و انتهاي اونا عضو اضـافه كنـيم وخيلـي كـاراي ديگه.

خوب اولين كاري كه بايد انجام بديم اينه كه آرايه رو تعريف كنيم و به برنامـه بشناسـونيم. بـه دو روش ايـن كار امكانپذيره:

 ۱ - روش عادي مثل تعريف متغير كه نوع رو Array انتخاب كنيم.(البته اينم يه نوع استفاده از كلاسـه بعـدا مي فهميد )

 ۲ - استفاده ازكلاس array و ايجاد يك شي خالي از آرايـه. (بـازم يـادآور مـي شـم كـه مبحـث كلاسـها و مفاهيمش رو در آينده به طور كامل توضيح خواهيم داد.)

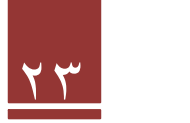

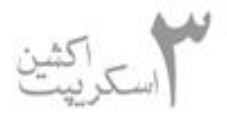

دو نوع تعريف رو در زير ميبينيد. كه خط اول در مورد روش اول و خط دوم هم براي روش دوم هست.

var myArray: Array =  $[1, 2, 3]$ var yourArray: Array = new Array();

 در خــط اول آرايــه بـا نــام myArray تعريــف ش ـده و مقــادير اوليــه ۱ و ۲ و ۳ بــه اون اختصـاص داده ميشن.( initialize ميشن )

در خط دوم هم يه شي خالي با نام myArray ازكلاس Array ساخته ميشه.

 **نكته :۱** در مورد اسم گذاري متغيرها طبق يه قرارداد اگه اسم از دو كلمه تشكيل بشه به دو صـورت رسـمي انجام مي گيره. يا حرف اول كلمه دوم بزرگ نوشته ميشه ( مثل اينجا كه Array با حرف بزرگ شروع شـده ) و يا كلمه دوم با يه \_ (آندرلاين ) ازكلمه اول جدا ميشه. يادتون باشه ايـن كـار بـين برنامـه نويسـا مرسـومه، الزامي نيست!!! در آينده خواهيد ديد كه شكل اول در مورد كلمات كليدي فلش رعايت شده. اينجـوري شـما راحتت تر كلمات كليدي دوبخشي رو حفظ مي كنيد.

 **نكته :۲** همونطور كه مي بينيد مقدار دادن به آرايه به اينصورته كه يه براكت باز ميشه و اعدادي كه بايد بـه عنوان محتواي آرايه در نظر گرفته بشن با ويرگول از هم جدا ميشن.

 **نكته :۳** برچسب گذاري اعضاي آرايه توسط خود زبان از صفر شروع ميشه. يعني برچسـب اولـين عضـو ۰ و برچسب دومين عضو ۱ و به همين صورت ادامه داره. از برچسب ها براي دسترسي به اعضـاي آرايـه اسـتفاده مي كنيم. مثلا مثال زير عضو اول آرايه رو برامون چاپ مي كنه يعني عدد ۱ رو.

var myArray: Array =  $[1, 2, 3]$ ; trace(myArray[0]);

خوب يه مثال هم از روش دوم مي زنيم تا با اون هم آشنا باشـيم. اسـتفاده از روش دوم بهتـر و اصـولي تـره. چون مي تونيم از امكانات و توابع آماده كلاس Array استفاده كنيم

 در مثال زير از دوتابع ويژه اين كلاس استفاده شده. (البته به اينا مي گن متد كه در مبحث كلاسـا باهاشـون آشنا خواهيم شد) . تابع ()push يه عضو به انتهاي آرايه اضافه مي كنه و تابع ()pop يه عضو از تـه آرايـه بر مي داره.

 **نكته :** اگه مي خواين در مورد ()push و ()pop بيشتر بدونيد كافيه كلمه stack رو تـو گوگـل يـه سـرچ كنين.

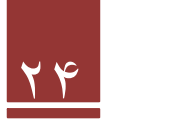

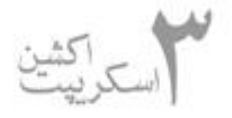

var myArray: Array = new Array(); myArray.push(1); trace(myArray) يك چاپ مىي شود // mvArray.push(2); الآن آرايه دو عضو دارد // trace(myArray.pop()); الآن أرايه يك عضو دارد // trace(myArray)

در خط اول يه شي به نام myArray از كلاس Array ساخته مي شه. خط دوم عدد يـك رو توسـط push به انتهاي آرايه ( كه الان خاليه و ميشه خونه اول ) اضافه مي كنه و در خط هفتم هم عدد ۲ كه آخـرين عضـو آرايه هست چاپ مي شه. يادتون باشه اينجا علاوه بر چاپ شدن عنصر آخر برداشته هم ميشه. در مورد بقيـه خطها هم ديگه توضيح نميدم . اگه آموزش ها رو تا اينجا دنبال كرده باشين مطمئنـا خودتـون متوجـه مـي شين.

 **نكته :** براي اينكه تو قطعه كدمون توضيحات بذاريم تا بعدا راحت تر متوجه بشيم يا بقيه راحت تر بفهمـنش ابتداي خط دوتا اسلش(//) مي زاريم و تو اون خط هر توضيحي كه خواستيم مي ذاريم تـا كامپـايلر(كامپـايلر چيست؟ رجوع كنيد به درس دوم ) بهش كاري نداشته باشه و ترجمش نكنه. اگه بخوايم چنـد خـط توضـيح بذاريم در ابتداي خط اول (\*/) و در انتهاي خط آخر توضيحاتمون (/\*) مي ذاريم.

مثال زير هم در مورد استفاده رشته ها در آرايه هست.

var myArray:Array = ["a", "b", "c", "d", "e"] trace(myArray[4])

 در اين برنامه e را به عنوان خروجي خواهيم ديد. در ضمن طول رشته ها هر مقداري مـي تونـه باشـه. مـثلا عضو اول آرايه باش " amir "و عضو دوم باشه "javad mohammad "و ...

فكر مي كنم براي آرايه ها فعلا همينقدر كافي باشه. اگه وقت كنم يه فايل اتچ هم قرار مـي دم تـا متـدهاي مهمي مثل sort و length و ... رو توش معرفي كنم. تو درس نمي آرمشون چون هنوز بـه مبحـث كلاسـها نرسيديم. همينقدر هم كه گفتم فكر كنم زياده روي كردم.

براي جلسه بعد تابع ها ( functions ( رو توضيح خواهم داد.

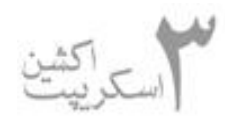

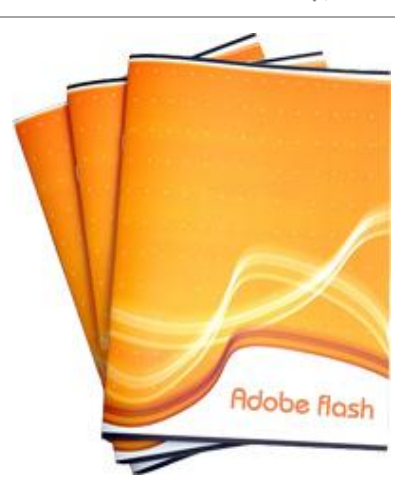

**درس هشتم :**

 در ادامه درسهاي اكشن اسكريپت به بحث مهم توابع مي رسيم. فكر مي كنم يك دو جلسه ديگه بحث مفاهيم بنيادي رو تموم كنيم و انشـاء االله با كدنويسي و جزئيات actionscript بيشتر و دقيقتر درگير بشيم

### **توابع (functions(:**

#### ̧ **اندر فوايد توابع:**

تا اينجا كه برنامه نويسي رو شروع كرديم كدهامون رو خط به خط مي نوشتيم و از بالا به پايين حركت مـي كرديم. يعني اگه فرض كنيم يه فلش جلوي خط اول برناممون باشه با اجـرا شـدن برنامـه فلشـه شـروع بـه حركت مي كردو خط به خط به سمت پايين حركت مي كرد تا به انتهاي برنامه برسه. ولـي بـا مطـرح شـدن بحث توابع، اين فلش يه كم بايد تحركش رو بيشتر كنه و به جاي اينكه خط به خط به سمت پـايين حركـت كنه گاهي اوقات از روي چندين خط پرش كنه و يه سري خط رو پشت سر هر پيمايش كنـه و دوبـاره بپـره سر جاي خودش ( يعني همون چندين خط قبل) و همينطور ادامه بده و و ادامه بده و ادامه بـده و… درســته كه با اين استراتژي آقا فلش ما مجبور ميشه يه روند نامنظمي رو طي كنه ،ولي اينكارش چنـدين سـود داره: يكي اينكه كدهاي ما خواناتر ميشن و ديگر اينكه ما از كدهامون مي تونيم تو برنامه هاي ديگه هـم اسـتفاده كنيم، ديگري اينكه اشكال يابي (debuging ( برنامه ما راحت تر ميشه و مهم تر از همه تحرك بيشتر بـراي Ç تناسب اندامش خ يلي خوبه

 **توجه:** اگه از متن بالاچيزي سر در نياورديد پس از خوندن تمام مطالب اين درس يه بار خطوط بالا رو مرور كنيد. مطمئنا اينبار براي شما مفيد فايده واقع خواهند شد

توابع بر دودسته اند:

۱ - توابعي كه ما خودمون مي نويسيم

 ۲ - توابع از پيش نوشته شده اي كه خود زبان در اختيار ما قرار ميده . مثل توابـع پركـاربرد و عمـومي مثـل تابع محاسبه cos يا محاسبه sin يا توابع كار با رشته ها و خيلي توابع ديگه . هرچه برنامه نـويس توابـع يـه زبان رو بيشتر و بهتر بشناسه قاعدتا دستش براي نوشتن كدهاي بهتر باز تـره. در طـول درسـهاي آينـده بـا توابعي كه براي مثالهامون بهشون نياز خواهيم داشت آشنا خواهيم شد ولي يادگيري تمامي توابع ايـن زبـان فقط و فقط به كوشش و تحقيق بيشتر خودتون بستگي داره. يه منبع خيلـي خـوب بـراي يـادگيري و آشـنا شدن با اونا سيستم help خود برنامه فلاشه.

در اين درس ما نوشتن دستي توابع توسط خود برنامه نويس رو ياد مي گيريم و به مورد دوم كاري نداريم. توابع در script action باكلمه كليدي function معرفي مي شن و مي تونن ورودي يـا خروجـي داشـته باشن يا اصلا هيچ كدوم رو نداشته باشن.

توابع در حقيقت كدهاي ما رو در بلاكهايي دسته بندي مي كنن و هرموقع كه بهشون نياز داشته باشيم اونـا رو اجرا مي كنيم.

براي مثال قطعه كد زير تابعيه كه عبارت hello رو در خروجي نشون مي ده.

```
function showMsg(){
    trace("hello");
showMsg();
```
خط اول با عبارت كليدي function شروع ميشه و بعد از اون اسم تابع مياد و بعد از اون يـه جفـت پرانتـز كه ورودي تابع بين اونا قرار مي گيره. چون تابع ما ورودي نداره جفت پرانتز رو خالي مي ذاريم. بعد از پرانتز دوم يه بلاك باز مي كنيم و محتويات تابع رو بين دو جفت كروشه قرار مي گيره.

در اينجا تنها كاري كه تابع ما مي كنه همانا چاپ عبارت hello است.

حالا كارمون كه با تابع تموم شد ، نبايد به امون خدا ولش كنيم ، بلكه بايد در موقع نياز اون رو صـدا بـزنيم.<br>صدا زدن تابع هم فقط با اسمش انجام مي گيره. چون در اين مثال تابع ما ورودي نداره مثل خود تابع جفـت پرانتز صدازننده اون هم خالي از عبارت خواهد بود. در خط آخر اين كد ، تابع رو صدا زديم. ايـن صـدا زننـده هر جاي برنامه مي تونه باشه.

 **تمرين:** جلوي خط آخر // بذارين تا اين خط موقع كامپايل ترجمه نشه. چه نتيجه اي مي گيريد؟

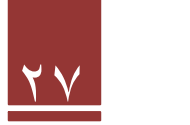

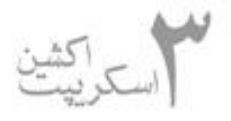

 مثال بالا ساده ترين كابرد يه تابع بود. در مثال بعدي يه مرحله جلوتر مي ريم تا تابعمون يه مقدار بيشـتر بـه مخش فشار بياره در مثال بعدي براي تابعمون ورودي تعريف مي كنيم. مثـال رو ببينيـد تـا توضـيحاتش رو ذكر كنيم.

```
function showMsg(msg:String) {
     trace(msg);
showMsg("goodbye");
```
 مثال شبيه مثال قبليه با اين فرق كه در خط اول تعريف تابع ما يه متغير تعريف مي كنيم بـه نـام msg و از نوع string ) رشته ). هر ورودي كه براي تابع مي فرستيم در بدنه تابع با نـام msg شـناخته مـي شـه. نكتـه مهم اينكه چون ما در تعريف تابع ورودي رو از جنس رشته تعريف كرديم موقع ارسال آرگومان(ورودي تـابع) به تابع هم بايد يه رشته براي تابع بفرستيم در غير اينصورت موقع كامپايل با خطا مواجه خواهيم شد.

نكته: توابع مي تونن بيش از يك ورودي داشته باشن. در ادامه با توابع چند ورودي هم آش نا خواهيم شـد. در ضمن اگه تابع ما در تعريف يك ورودي داشته باشه بايد يكي هم براي اون بفرستيم و اگـه دو تـا بـود بـراش دقيقا دوتا و...

 در خط دوم و در بدنه تابع ميگيم كه msg رو چاپ كن. حالا بسـتگي داره كـه مـا چـي بـراي ورودي تـابع (msg ( فرستاده باشيم. در اينجـا مـا در مو قـع صـدا زدن تـابع goodbye رو بـراي تـابع فرسـتاديم. پـس goodbye چاپ ميشه.

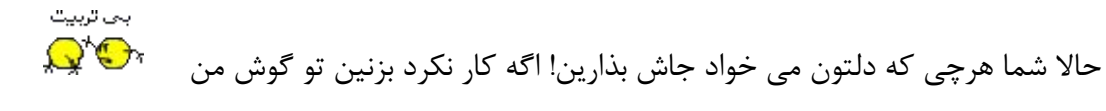

 در مثال سوم مي خوايم يه مرحله جلوتر بريم و براي تابع خروجي هم قـرار بـديم. يـه موقـع خروجـي رو بـا خروجي trace كه در مثالاي فبلي داشتيم اشتباه نگيرين!!!

اين خروجي يعني اينكه تابع يه مقداري رو به برنامه برگردونه و برنامه بـا ايـن خروجـي هـر كـاري خواسـت بكنه. مثلا تابع cos به عنوان وردي ۹۰ درجه رو بگيره و به عنوان خروجـي بـه برنامـه ۰ ، (0 = 90 cos ( رو تحويل بده و برنامه هم از اين نتيجه در محاسباتش استفاده كنه.

 مثال زير يه عدد از نوع number مي گيره و بعد از انجام محاسـباتش يـه عـدد از نـوع number تحويـل برنامه مي ده.

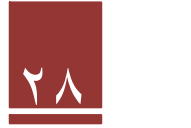

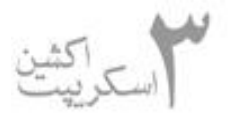

function celToFar(cel:Number):Number {  $return (9/5)*cel + 32;$ trace(celToFar(20));

 در خط اول، بعد از پرانتز دوم (بسته ) يـه دونقطـه ميـذاريم و نـوع خروجـي رو مشـخص مـي كنـيم (اينجـا .( number

خط بعد با عبارت كليدي return شروع مي شه. در توابعي كه خروجي دارن با اين عبارت مقداري كـه بايـد به برنامه تحويل داده بشه رو مشخص مي كنيم. مثلا در اينجا چـون مـا در موقـع صـدا زدن تـابع ۲۰ رو بـه عنوان ورودي به تابع داديم مقدار برگشتي به برنامه ۶۸ خواهد بود. خودتون محاسبه كنيد به همـين نتيجـه مي رسيد.

و بالاخره در برنامه آخر يه مقدار اصولي تر، از خروجي استفاده كرديم. يعني اينكه يه متغيـر تعريـف كـرده و مقدار خروجي رو توي اون مي ريزيم و بعد از اون متغير استفاده مي كنيم.

```
function farToCel(far:Number):Number {
    return (5/9)*(far - 32);var celDeg: Number = farToCell(68);
trace(celDeg);
```
 **نكته :۱** خروجي برنامه بالا ۲۰ هست. خودتون هم حساب كنيد.

 **نكته :۲** در صورتي كه برنامه خروجي نداشته باشه مي تونيم بعد از دو نقطه ي بعـد از پرانتـز بسـته عبـارت void رو قرار بديم كه نشانه بدون خروجي بودن تابعه! اينكار برنامه رو خواناتر مي كنـه و اسـتاندارد، وگرنـه همونطور كه در دو برنامه اول اين درس ديديد نذاشتن اون هم براي توابع بدون خروجي مشكلي ايجاد نمـي كنه! براي ورودي ها اگه ورودي نداشتيم در قسمت ورودي تابع هيچي ( مثل دو برنامه اول ) نمي ذاريم و لازم نيست مثل خروجي void بذاريم.

 **نكته :۳** توابع بسيار پركاربرد هستند. و در اكثر مواقع پيچيده تر از اين ۴ مثال ما. در درسهاي آينده كم كم با اونا آشنا شده و كاربردشون رو بيشتر و بهتر لمس خواهيم كرد.

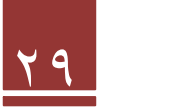

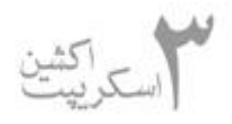

 **نكته :۴** حالا دو مرتبه "اندر فوايد تابع" رو كه در پاراگراف دوم درس اومده بخـونين. فكـر كـنم حـال بهتـر بتونين باهاش ارتباط برقرار كنيد. اگه بازم نتونستين، اشكالي نداره هنوز يه عالمه درس در آينـده داريـم كـه تو مثا لاي اونا از تابع استفاده خواهيم كرد.

در درس آينده custom object و اگر بتونم كلمه كليدي this رو توضيح خواهم داد.

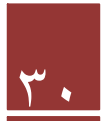

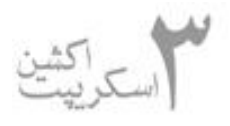

**درس نهم :**

به اميد خـدا امـروز مـي خـوام ديگـه مباحـث پايـه اي رو تمـوم كـنم. مفاهيمي كه در همه زبانها مشتركه و در زبانهـاي مختلـف بـا syntax متفاوت بيان مي شن. تا اينجا سـعي كـردم كـه تمـامي مفـاهيم رو بـه صورت ساده بيان كنم و در آينده هم همين قصد رو دارم.

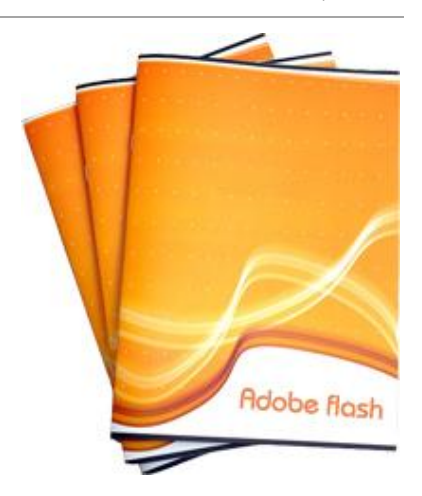

 در هر صورت خودتون هم مي دونين بيان كردن تمام ويژگيها و نكات مقدور نيست! من تـا جـايي كـه بـرام مقدور بود گفتمشون و به عبارتي سرنخ رو دادم دستتون. ديگه تمرين و تكميل كردن اونا با خودتون.

براي اين جلسه هم custom object و مفهوم this و شيوه هاي آدرس دهـي رو بيـان مـي كـنم و بحـث مفاهيم پايه رو تموم مي كنم.

## **Custom Objects**

 يه مقداري كه با actionscript كار بكنين مي فهمين كه با object ها خيلي سروكار دارين. اكثـر هويـت هاي مستقل مثل button ها ( كليدها ) ، MovieCLip ها و ... در حقيقت اشيا (object هـايي ) ازكـلاس هاي خودشون هستن. هر شي يه سري ويژگيها ( properties ( مثل عرض شـي ، موقعيـت اون تـو صـفحه نمايش و ... داره و همچنين هر شي يه سري خصيصه هايي (Method ( داره. متدها كارايي هسـتن كـه يـه شي مي تونه انجام بده. مثلا ماشين مي تونه حركت كنه پس حركت كردن يه متد براي ماشينه.

و هر شي مي تونه به يه سري رخدادهايي (event ( جواب بده مثل كليك ماوس يا فشار يه كليـد از صـفحه كليد و ... مثلا اگه ماوس كليك شد يه تابعي رو فراخواني كنه.( تابع ها رو هم كه جلسه قبل توضيح داديم).

 **نكته:** تمامي نكاتي رو كه در مورد شي گفتيم و خواهيم گفت در بحث شي گرايي (oop ( به صـورت كامـل توضيح خواهم داد. انشاءاالله جلسات آينده.

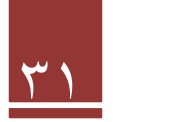

 ما مي تونيم بنا به نيازمون خودمون هم يه شـي (object ( بسـازيم و بـراي اون ويژگيهـا و خصيصـه هـايي تعريف كنيم.

 مثلا در مثال زير يه شي به نام plane مي سازيم و يه سري ويژگـي مثـل pitch، roll، yaw بهـش مـي ديم و به اونا هم مقدار مي ديم.

 پس فعلا لازمه كه بدونين ما مي تونيم يه شي اي رو بسازيم و يه سري ويژگي براش تعريف كنيم در همـين حد فعلا كافيه!!!

```
var plane: Object = new Object();
plane.pitch = 0;plane. roll = 5;plane.yaw = 5;trace(plane.pitch);
```
در واقع trace آخ ر عدد ۰ رو چاپ خواهد كرد.

بد نيست كه بدونين شي ها مي تونن ورودي براي توابع هم باشن و تابع بنا به نياز از اونا استفاده كنه . مثـال زير يه نمونه از اين توابع هست كه شي plane رو كه در بالا ايجاد كرديم به عنوان ورودي بهش مي ديم

```
function showPlaneStatus(obj:Object):void {
     trace(obj.pitch);
     trace(obj.roll);
    trace(obj.yaw);
15
showPlaneStatus(plane);
```
خروجي trace ها كه به عهده خودتون! خط آخر رو هم كه مي دونين فراخواني تابعه.

در همين حد فعلا از شي ها بدونين كافيه تا بعدا به صورت مفصل بررسيشون كنيم.

#### **this**

 هر چي كه بيشتر با actionscript كار كنين به اين نتيجه خواهيد رسيد كه this مي تونه دوست خـوب و پركابردي براتون باشه.

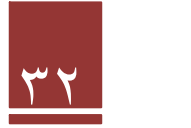

this در حقيقت يه شورتكات(shortcut) براي شي يا بردي ( scope) هست كه الان داريـن باهـاش كـار مي كنين.

 scope يا برد حوزه اي هست كه يه شي يا متغير در اون معتبره. مثلا اگه در يـك function يـه شـي يـا متغير تعريف كنيم. اون شي يا متغير فقط در حوزه اون function معتبر هستن و بـه عبـارتي زنـده ( live( هستن و با خروج از آكولاد بسته function اونا از بين مي رن. يا اگـه يـه مـووي كليـپ (كـه خـودش شـه هست ) تو main تعريف بشه در تمام حوزه main برنامه scope داره.

دو مثال زير همه چيز رو روشن مي كنه:

 در مثال اول فرض مي كنيم كه مي خوايم به يه موي كليپ كه در timeline اصلي و يا بـه عبـارتي main برنامه قرار داره دسترسي داشته باشيم. پس this در اينجـا بـه timeline اشـاره مـي كنـه. يعنـي شـما در timeline هستيد و مي خوايد به مـوي كليـپ دسترسـي داشـته باشـيد. پـس اينجـايي كـه الان هسـتيد timeline هست و مي تونيد this رو timeline فرض كنيد.

#### this.mc.width:

و در مثال زير فرض كنين كه الان در حوزه يا برد مـوي كليـپ mc هسـتين و مـي خـواين بـه timeline دسترسي پيدا كنين . بنابراين الان اينجايي كه هستين موي كليپ هست پس this موي كليپ مي شه.

parent يه كلمه كليديه و ميگه از اينجايي كه هستم يه سطح برو بالاتر. پس چون mc داخـل timeline هست و this الان موي كليپمونه بـا parent يـه سـطح از مـوي كليـپ بـالاتر مـي ريـم و مـي رسـيم بـه .timeline

مثال زير رو ببينيد:

#### this.parent.mc.width;

 پس با يه كم دقت متجه مي شيم كه مثال بالا به width تايم لاينمون دسترسـي داريـم. خـط آخـر رو يـه trace بگيرين متوجه مي شين كه مقدار پهناي timeline پروژتون رو نشان مي ده.

 **نكته:** اين مفهوم رو هم در مثالهاي درسهاي بعد بيشتر باهاش كار خواهيم كرد.

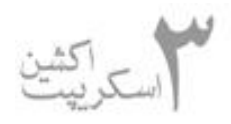

# **شيوه هاي آدرس دهي در actionscript :**

 مانند سيستم عامل و وب سايت در actionscript هـم دو نـوع آدرس دهـي داريـم آدرس دهـي مطلـق ( Absolute ( و آدرس دهي نسبي ( Relative( .

در دنياي واقعي مثلا براي آدرس دهي يه بقالي همين دو روش رو داريم:

۱) **مطلق**:

سلام داداش

- سلام عليكم-

- ببخشيد آدرس بقالي آقا كريم كجاست؟
- ببين برادر شما مي رين بلوار شهيد مطهري كوچه لاله ابتداي كوچه

 ۲) **نسبي**: - سلام عليكم-سلام داداش - ببخشيد آدرس بقالي آقا كريم كجاست؟ - آقا **ازهمينجا** (الان تو بلوار شهيد مطهري وايسادن!) مي ري كوچه لاله ، بقالي ابتداي كوچست!

 همونطور كه ديدن در آدرس دهي دوم گفت از همينجا كه هستين . پس آدرس رو نسـبي (نسـبت بـه بلـوار شهيد مطهري ) داد. در دنياي مجازي كامپوتر هم همينطوره.

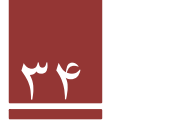

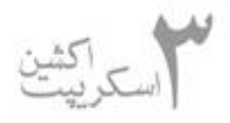

دو روش آدرس دهي و معادل اونا رو تو ويندوز، مكينتاش و وبسايت مي بينيد. فقط اينو بدونين كه:

۱) 1mc و2mc دو تا موي كليپ هستن كه 2mc داخل 1mc هست.

 ۲) root در 3onscript Ac يعني نقطه صفر پروژمون در فلش. يعني هر چيزي كه به پروژمون اضافه مي كنيم. در هر صور ت زير شاخه اي از root خواهد بود. حالا چه مستقيم چـه غيـر مسـتقيم. مـثلا يـه مـوي كليپ مي سازيد و در تايم لاين مي ذاريم كه اون زير شاخه root هست. و يه موي كليپ ديگه مي سازيم و در موي كليپ اولي مي زاريم. موي كليپ دومي زير شاخه اولي و اون اولي خودش زير شـاخه root هسـ ت. پس موي كليپ دومي نوه ي root هست

۳ - ما با آدرس دهي مي خوايم به 2mc دسترسي پيدا كنيم.

جدول اول در براي آدرس دهي مطلقه :

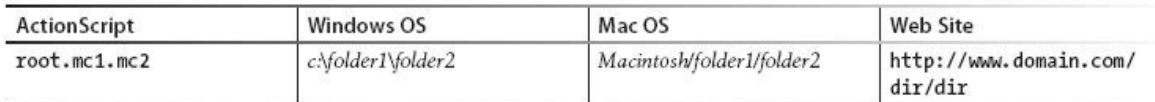

و جدول دوم آدرس دهي نسبي از يه موي كليپ سومي كه خودش داخل timeline اصليه:

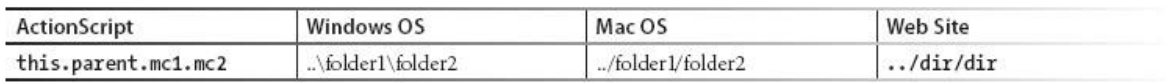

خوب درس امروز و به همراه اون بحث مفاهيم پايه تموم شد فقط ذكر چند نكته رو لازم مي دونم.

 ۱ ) مطالب اين جلسه براي كسايي كه تازه كار هستين يه كم ثقيله! ولي تازه كارا مطمـئن باشـن در ادامـه و در مثالهاي آينده كاملا به اين مفاهيم مسلط خواهند شد. هنوز يه عالمه درس مونده با مثالاي جور واجور

 ۲ ) از درس آينده كه روي syntax و بحثاي خودactionscript متمركز مي شيم در هر درس حتمـا مثـال پيوستي به همراه سورس خواهيم داشت!

 ۳ ) اگه برسم مي خوام يه وبلاگ در همين رابطه راه اندازي كنم كه درس ها رو به صورت منظم وخصوصـي تر اونجا هم بذارم ولي همچنان نوشتن در majidonline ادامه خواهد داشت.

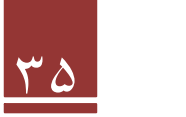

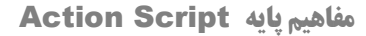

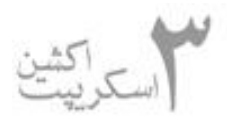

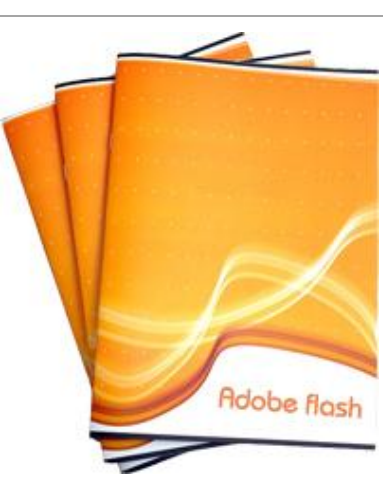

 در جلسه بعدي property هاي عمومي و شيوه به كار گيري اونا رو به صورت كلي توضيح خواهم داد.

**درس دهم :**

بسم االله الرحمن الرحيم

از اين جلسـه قـراره كـه يـه مقـدار تخصصـي تـر روي actionscript متمركز بشيم. بنابراين ديگه روي مفاهيم بنيادي كه قـبلا توضيحشـون

 داديم ايست نمي كنيم و فرض رو بر اين مي گيريم كه شما مطالب قبلي رو به خوبي خونديـد و فراگرفتيـد. بدون فوت وقت درس امروز رو شروع مي كنيم.

 براي درس امروز دو بحث مهم properties و events رو توضيح مي ديم. مفاهيمي كه اكشـن اسـكريپت به وسيله اونا به ورودي هايي واكنش مي ده يا خروجي هايي رو توليد مي كنه.

### **Properties**

 Properties يا ويژگيها چيزي هستند كه به وسيله اونا مي تونيم خصوصـيات و ويژگيهـايي رو بـراي يـك شي تعريف , مديريت كنيم. براي مثال شما مي تونيـد خصوصـيت width يـك كليـد (button ( رو چـك كنيد يا تغيير(set) بديد.

اكثر ويژگيها خواندني و نوشتني ( write‐read ( هسـتند بـه ايـن معنـي كـه شـما هـم مـي تونيـد اونـا رو بگيريد(get ( و تو برنامه استفاده كنيد و يا خصوصيات يه شي رو set كنيد. اما بعضي از ويژگيها هم هستند كه فقط خواندني(read only) هستند كه به شما اجازه Set كردن رو نمي دن.

خوب ، بهتره بريم سر مثال. در ابتدا ما با syntax ايجاد ۶ نوع تغيير پركاربرد توي يه مووي كليپ آشنا مـي شيم تا در ادامه كه با event handle ها آشنا شديم اونا رو در كدنويسي هم بـه كـار بگيـريم و تستشـ ون كنيم.

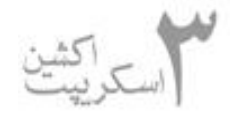

توضيحات Property Syntax واحد سنجش pixels  $box.x = 100$ ; x, y موقعيت  $box.y = 100;$ percent / 0-1 scaleX, scaleY  $box.scaleX = .5$ تغيير اندازه نسبي  $box.scaleY = .5;$ width, height  $box. width = 72;$ pixels تغيير اندازه مطلق  $box. height = 72;$ چرخش rotation  $box. rotation = 45;$ degrees / 0-360 شفافت  $box.addpha = .5;$ percent / 0-1 alpha قابليت نمايش  $box.visible = false;$ Boolean visible

جدول زير وشكلها گوياي همه چيز هستند.

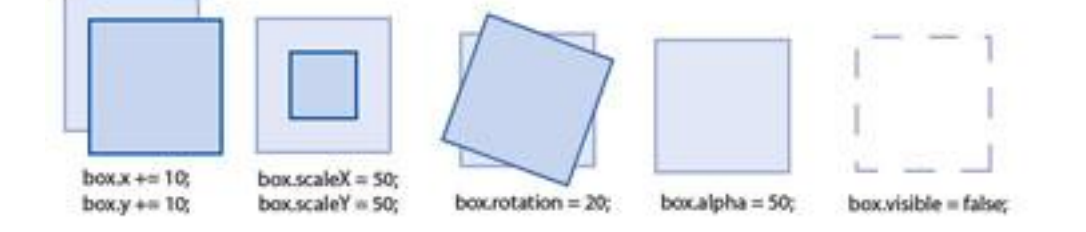

اونايي كه سابقه استفاده از 2 onscript ac رو دارن شايد متوجه يـه تغييـرات كـوچيكي بشـن. بعضـي از ويژگيها undescope ) يا \_ ) ندارن!

اين تغيير توي 3 ac onscript اعمال شده تا همه ويژگيها يكنواخت بشن و بدون \_ بيان نه اينكه بعضـي بدون \_ و بعضي با \_ بيان. بي خيال همچين مطلب مهمي هم نيست!

دستيابي به Properties هم خيلي راحته مثل كد زير:

trace(box.alpha); var bAlpha:Number = box.alpha;

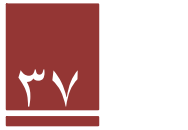

حتي ميشه به وسيله operator ها ( عملگراي محاسباتي ) هم اونا رو دستكاري كرد مثل كد زير:

 $box. rotation += 20$ ;

### **Events**

Event ها يا رخدادها در حقيقت مثل كاتاليزگر عمل مي كنن. بـا اتفـاق افتـادن يـه رخـداد مـي تونـه يـه method اجرا بشه يا يه ويژگي set و يا حتي get بشه.

 براي مثال كليك كردن ماوس يه رخداد (event ( هست. يا فشار داده شدن يه كليد از صفحه كليد يا تكـون خوردن ماوس و...

همه اينا مي تونن توسط برنامه نويس معياري براي اجراي يه قطعه كد قرار داده بشن.

Event ها انواع مختلفي دارن و هر كلاسي مي تونه event هاي مخصوص خـودش رو داشـته باشـه. مـثلا كلاسvideo ، رخداد(event)هايي مربوط به پخش ويدئو داره و...

بــراي اينكــه بفهمــيم در طــول اجــراي برنامــه چــه event اي اتفـاق افتـاده از مفهـومي تحــت عنــوان eventlistener استفاده مي كنيم.

Eventlistener ها در حقيقت همون خاله زنكها يا فضول باشي هاي خودمون هستن مستنجي ايـن معنـي كه در طول اجراي برنامه يه گوشه اي مي شينن و مي پان كه چه event اي اتفاق مي افتـه تـا سـريعا اون رو به handler event اطلاع بـدن listener Event هـا بوسـيله كلاسـي بـه نـام EventDispatcher پياده سازي ميشن. اين كلاس امكانات جالبي رو در اختيار ما قرار ميده كه در آينده با چند تا از اين امكانات (مثل حذف Event listener ها در مواقعي كه كارشون نداريم) آشنا خواهيم شد.

 براي ايجاد يه listener event ما نياز به استفاده از متدي تحت عنـوان () addEventListener داريـم . مثال زير رو ببينيد.

- 1 rotate\_right\_btn.addEventListener(MouseEvent.MOUSE\_UP, onRotateRight);
- function onRotateRight(evt:MouseEvent):void {  $\overline{2}$
- $box.rotation += 20;$ 3
- $\overline{4}$  $\rightarrow$

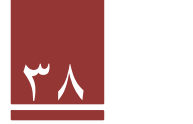

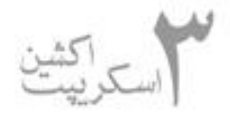

```
اين مثال يك eventlistener رو به كليدي به نام btn_right_rotate و گفتـه اگـر مـوس روي دكمـه
                      كليك شد به محض بالا آمدن دكمه ماوس(Mouse_up) تابع مذكور اجرا بشه.
```
نكته: evt در ورودي تابع , از جنس كلاس MouseEvent تعريف شده اشاره داره بـه اون المنتـي كـه بـه رخداد پاسخ داده مثلا در اي نجا كليدي كه كليك ميشه المنت ماست.

 در ضمن كلاس MouseEvent شامل همه رخدادهاي ماوس مثل كليك و حركت و ... هست كه در ادامـه بيشتر باهاش آشنا خوايم شد.

 مثال زير دو تا رخداد رو براي يه موي كليپ تعريف مي كنه هر كدوم كه اتفاق بيافتن يه تابعي رو اجـرا مـي كنن. مثال زير مثال معروف drop & drag هست. كه با ماوس يه شي رو مي گيريم و هر جا كه خواسـتيم قرار مي ديم. برنامه كامل رو در پيوست به اسم drop & drag آوردم.

```
myMovieClip.addEventListener(MouseEvent.MOUSE DOWN, onStartDrag);
\mathbf 1myMovieClip.addEventListener(MouseEvent.MOUSE UP, onStopDrag);
\overline{2}function onStartDrag(evt:MouseEvent):void {
3
         evt.target.startDrag();
\overline{4}5
6
    function onStopDrag(evt:MouseEvent): void {
         evt.target.stopDrag();
7
8
    ł
```
نكته: evt كه در بالا توضيح داده بودم اينجا استفاده شـده. اينجـا ()startDrag.target.evt يعنـي ببـين رخداد به چي وصله (اينجا به مووي كليپ ) به هر چي كه وصل بود اون شي رو شروع كن به drag كـردن يـا كشيدن به همراه ماوس.

! توجه كنيد كه target يه نوع property هست.

 براي امروز ديگه بسه در درس آينده كنترل property ها بوسيله event ها و اگه برسم method هـا رو توضيح خواهم داد.

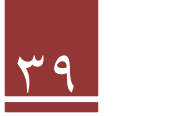

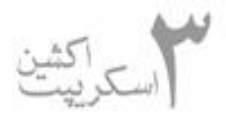

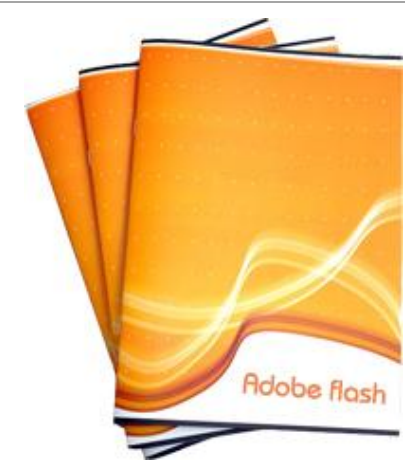

**درس يازدهم :**

بسم االله الرحمن الرحيم

 براي اين جلسه فقط مي خوام چگونگي اسـتفاده از رخـدادها(events( براي كنترل ويژگيهـا( properties ( رو توضـيح بـدم. كـل بحـث ايـن

جلسه يه مثاله ، يه مثال جالب و پروپيمون كه بتونيد كلي چيز ازش ياد بگيريد وخيلـي از مفـاهيمي كـه از اول تا حالا در موردش بحث كرديم رو در عمل تست كنيد.

 **طرح مساله:**

قراره كه يه موي كليپ داشته باشيم و به وسيله كليدهاي مختلف بتـونيم ويژگيهـاي ذكـر شـده در جـدول درس قبلي براي موي كليپ رو تغيير بديم از قبيل اندازه و موقيت و stop و play و alpha و...

در ابتدا بايد يه تو پروژمون interface اي به صورت زير درست كنيم

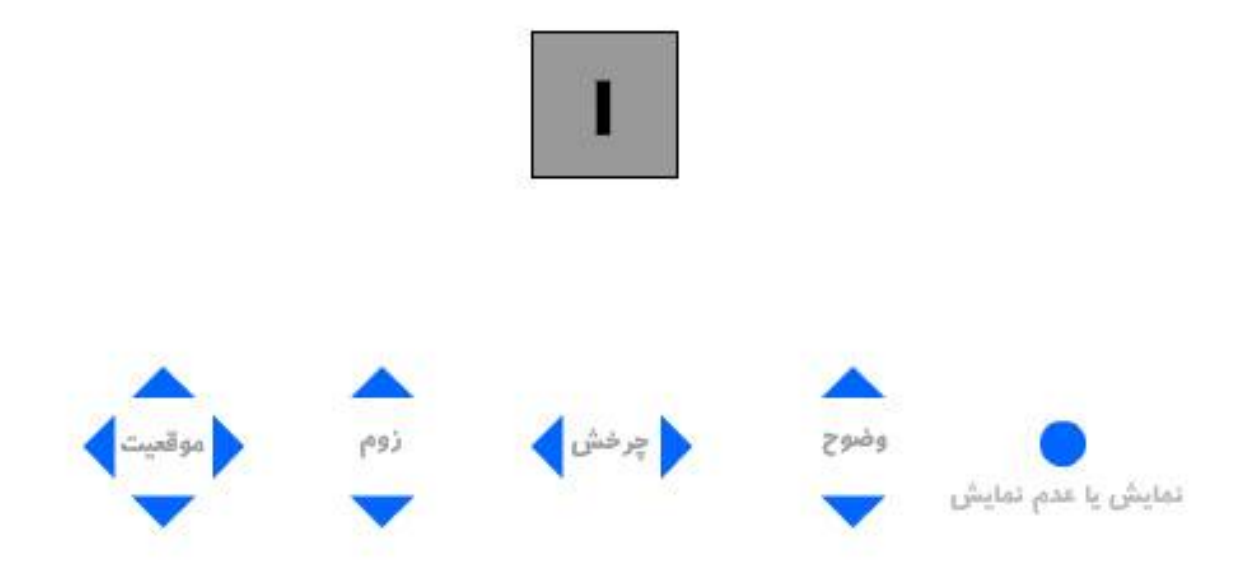

 همونطور كه در شكل مي بينيد يه موي كليپ داريم و چندين كليد كه به وسيله اين كليهـا مـوي كليـپ رو هدايت خواهيم كرد.

 نام گذاري رو به صورت زير انجام مي ديم ( براي نام گذاري ، كليـد يـا مـوي كليـپ رو انتخـاب و از پنجـره پايين به نام پنجره properties در قسمت instance name نام رو وارد مي كنيم):

نام مووي كليپ : mc

pd ‐ pu ‐ pr ‐ pl :موقعيت كليدهاي نام

نام كليدهاي زوم: zu ‐ zd

نام كليدهاي چرخش : rr ‐ rl

نام كليدهاي وضوح: au - ad

نام كليد نمايش: vb

 مي رسيم به كدنويسي. به فريم اول كدهاي زير رو اعمال مي كنيم. البته من براي توضيح ميون كدها پريـدم ، شما به بزرگي خودتون ببخشيد <sup>ال</sup>

در اولين گام براي هركدوم از كليدهامون يه خاله زنك ببخشيد eventlistenr قرار ميديم. به شكل زير:

```
pu.addEventListener(MouseEvent.CLICK, positionu);
pd.addEventListener(MouseEvent.CLICK,positiond);
pl.addEventListener(MouseEvent.CLICK,position1);
pr.addEventListener(MouseEvent.CLICK,positionr);
zu.addEventListener(MouseEvent.CLICK, zoomu);
zd.addEventListener(MouseEvent.CLICK, zoomd);
rl.addEventListener(MouseEvent.CLICK, Rotationr);
rr.addEventListener(MouseEvent.CLICK, Rotation1);
au.addEventListener(MouseEvent.CLICK, Alphau);
ad.addEventListener(MouseEvent.CLICK, Alphad);
vb.addEventListener(MouseEvent.CLICK,Visible);
```
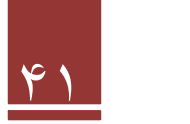

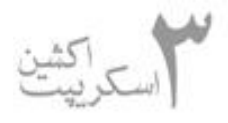

 هر كليدي با رخداد كليك ، تابع مربوط به خودش رو اجرا مـي كنـه. تـابع هـا هـم كـه بنـا بـه وظايفشـون دستكاري تو خصوصيات مووي كليپ رو انجام ميدن. فكر نكنم نياز به توضيح بيشتر باشـه. ايـنم تـابع هـاي مربوطه:

```
function positionu(evt:MouseEvent) {
    mc \cdot y = 5;У.
function positiond (evt: MouseEvent) {
     mc. y += 5;\overline{ }function position1(evt:MouseEvent)(
    mc \cdot x = 5;Σ.
function positionr (evt: MouseEvent) {
    mc \cdot x += 5;
\overline{\mathcal{Y}}function zoomu (evt: MouseEvent) {
    mc.scaleX += .1;mc.scaleY += .1;Σ
function zoomd(evt:MouseEvent){
    mc.\texttt{scaleX} = .1;mc.\texttt{scaleY-=}.1;\mathcal{Y}function Rotationr (evt: MouseEvent) {
    mc.rotation+=15;
\lambdafunction Rotation1(evt:MouseEvent){
    mc.rotation-=15;
\mathcal{Y}function Alphau (evt: MouseEvent) {
    mc.alpha += .1;\mathcal{F}function Alphad(evt:MouseEvent){
    mc.alpha-=.1;\rightarrowfunction Visible(evt:MouseEvent){
    mc.visible=!mc.visible
\mathcal{Y}
```
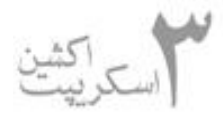

 در صورتي كه مطالب درساي قبلي رو خونده باشيد تمامي مثـال رو بـه راحتـي ميفميـد و ديگـه نيـازي بـه توضيح من نيست.

در مورد بقيه event ها مثل event هاي صفحه كليد و ... در درسهاي آينده مثالهايي خواهيم داشت.

در جلسه آينده به متدها methods خواهيم پرداخت.

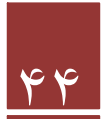

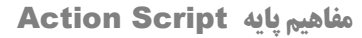

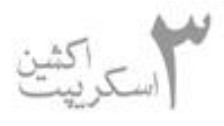

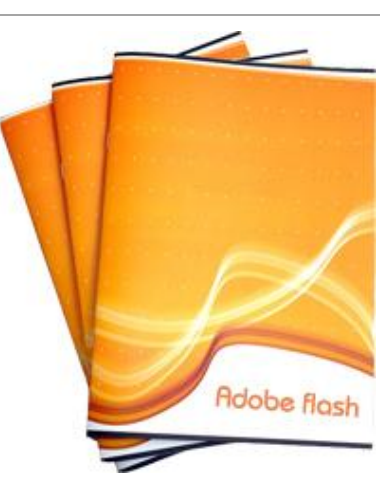

#### **درس دوازدهم :**

بسم االله الرحمن الرحيم

 همونطور كه قرار بود درس امروز رو با معرفي method ها شروع مي كنيم تا ببينيم در ادامه به كجا مي رسيم.

### **Methods**

متدها در واقع فعلهاي اكشن اسكريپت هستن! همونطور كه افعال در يك زبان ( مثلا فارسي يا انگليسي ) بيان كننده انجام يه كاري هستند ، متدها هم در اكشن اسكريپت اين كار رو انجام مي دن و به آبجكت ها ( مثلا كليدها يا مووي كليپ ها يا ...) مي گن كه چه كاري رو انجام بدن.

براي مثال شما مي تونين به يه مووي كليپ بگين كه بايست! به وسيله متد ()stop

دستور زير به موي كليپ box ميگه كه بايسته.

box.stop();

به بيان ديگه متدها function هايي هستن كه خود اكشن اسكريپت به صورت آماده در اختيار ما قرار ميده. البته اين يه تعريف غير رسميه! بين خودمون بمونه!!!

متدها در اصل توابعي هستن كه براي كلاس نوشته مي شن. يعني اينكه در آينده كه شما بتونين كلاس بنويسين هر تابعي( function ( كه براي كلاستون تعريف كنين اون ميشه يه متد براي كلاستون.

اينجاست كه يه كشف بزرگ مي كنيم. بله متدهاي خود اكشن اسكريپت در حقيقت خودشون تابع هايي هستن در يه سري كلاس. يعني شما موقعي كه از يه متد استفاده مي كنين در حقيقت دارين از يه كلاس كار مي كشين. اينجاست كه مي فهميم كه 3as يه زبان شي گراست. سرتون رو درد نيارم همه اين مباحث باشه براي فصل شي گرايي.

شايد مناسب ترين كار در اين زمان يه مثال باشه!! كه هم توش از يه سري متد ساده استفاده كنيم و هم كار با event صفحه كليد رو ياد بگيريم.

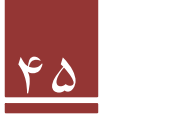

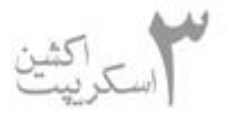

```
function onKeyPressed(evt:KeyboardEvent):void {
     switch (evt.keyCode) {
          case Keyboard. ENTER:
               box.play();break:
          case Keyboard.BACKSPACE:
               box. stop();
               break:
          case Keyboard.LEFT:
               box.prevFrame();
               break;
          case Keyboard.RIGHT:
               box.nextFrame();
               break;
          case Keyboard.SPACE:
               box.gotoAndStop(3);
               break;
          default:
               trace("keyCode:", evt.keyCode);
     \mathcal{E}\mathbf{E}
```
 در مورد مثال من انتظار دارم كه اگه پيگير درسا بوده باشين خودتون همش رو بفهمين ولي بازم چندتا نكته ظريفش رو توضيح مي دم.

 ۱ - در مورد دستور swish تو درساي قبلي توضيح دادم. در مورد آرگومان ورودي اون كه اينجا keycode هست. كار اين دستور اينه كه كد اسكي كليدي كه فشار داده ميشه رو بر مي گردونه و در دستورات پاييني بوسيله case ها باكد اسكي كليدهاي enter و backspace و left و... مقايسه ميشه و كار مربوطه رو انجام ميده.

 ۲ - كد اسكي براي صفحه كليد در حقيقت يه كد دو رقميه. هر كليد از صفحه كليد يه كد داره كه بشه اون رو تشخيص داد. مثلا كد enter، 13 هست. تو خط آخر switch ما مشخص كرديم كه اگه هر كليدي به غير ازكليدايي كه ما مشخص كرديم فشار داده شد كد اسكي اون رو چاپ كن.

 ۳ - براي تست برنامه بالا موقعي كه برنامه رو تست مي كنين شايد كليداي enter و backspace كار نكنن. براي فعال كردنشون از گزينه disable keyboard shortcut< control رو تيك بزنين.

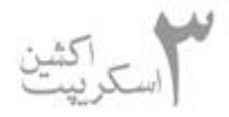

۴ - برنامه رو اتچ ميكنم. كه ديگه مشكلي نباشه.

#### **propagation Event ) انتشار رخداد )**

 در مورد list diplay در دو سه درس آينده به صورت كامل توضيح خواهم داد. ولي محض اطلاع اينو بدونين كه مفهوم displaylist با 3as معرفي شد.

Displaylist تمام آبجكت ها يي كه در پروژمون وجود داره رو شامل ميشه. Displaylist از stage گرفته تا swf هاي لود شده ،كليدها(button ( ، مووي كليپها ، شيپ ها و... هر چي كه داخل اينا و در كل هر آبجكتي كه در پروژمون هست رو شامل ميشه.

 در حقيقت موقعي كه ما يه event رو براي يه آبجكت مثلا مووي كليپ مي فرستيم اون رخداد از ابتداي displaylist شروع به حركت مي كنه و شاخه به شاخه مياد پايين و به مووي كليپ مي رسه. يعني در حقيقت event قبل از رسيدن به مووى كليپ از روى stage و root هم عبور ميكنه و جواب هم از اين<br>مسير به صورت برعكس برگشت داده ميشه. چون اينا تو displaylist در رديف بالاترى از مووى كليپ هستن.

 بزرارين يه مثال بزنيم. تصور كنين كه يه مووي كليپ داريم به نام1mc كه دو تا مووي كليپ ديگه تو دل خودش داره به نام هاي 2mc و3mc پس شكل رفت برگشت يه event به صورت دياگرام زير خواهد بود.

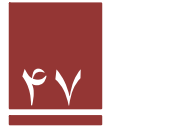

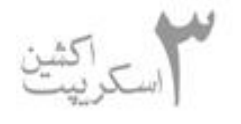

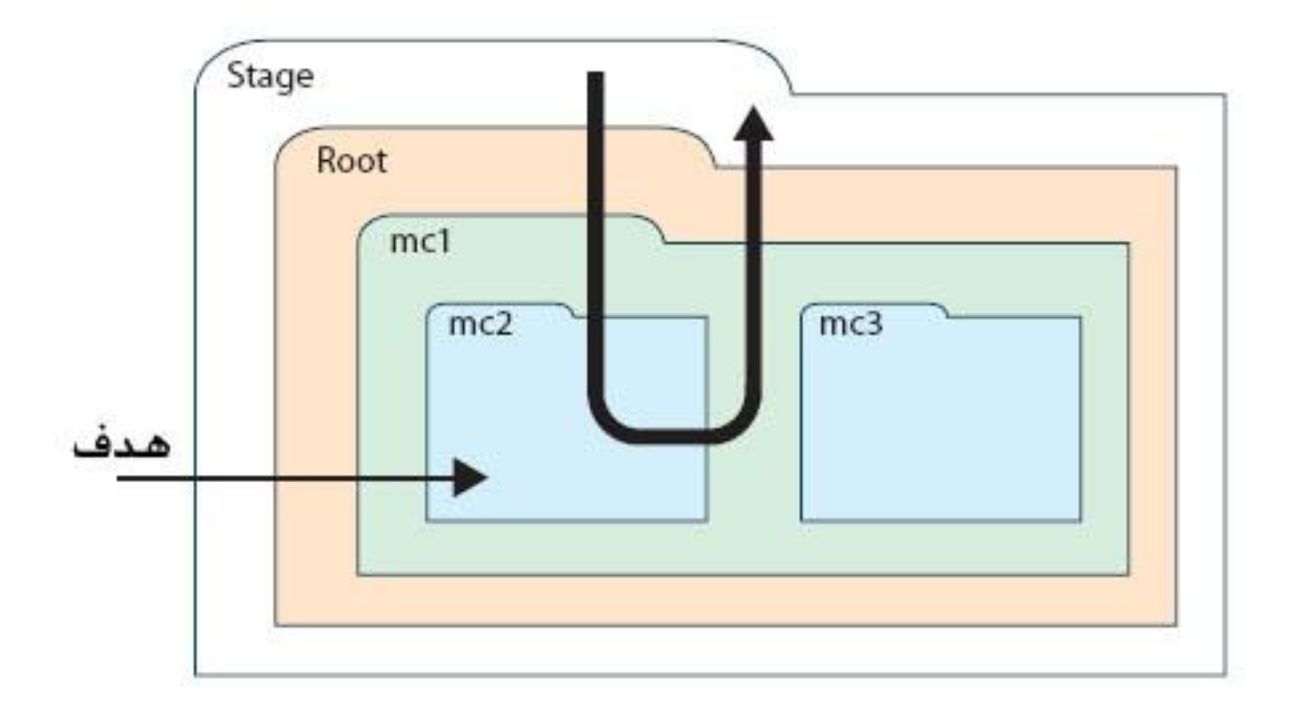

وقتي يه event رو مي فرستيم به 2mc در حقيقت event مستقيما به 2mc رجوع نميكنه بلكه ابتدا از روي stage بعد روي اون كه swf جاري رو لود كرده ( در اينجا root( . و بعد به 1mc وسپس به 2mc ميرسه و براي برگشت نتيجه مسير زير رو برعكس طي مي كنه.

يه مثال كاربردي قشنگ از event propagation رو ببينيد.

 در ابتدا يه آبجكت به شكل فولدر طراحي كنيد به اين صورت و تبديلش كنين به مووي كليپ. يا همين عكس رو import كنين تو فلش.

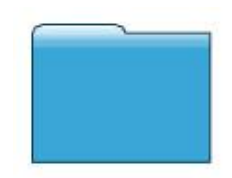

بعد چند تا نمونه از اون بسازين و تك تك اسم گذاريشون كنين به اسم هاي 0folder و 1folder و... حالا همشون رو انتخاب كنين و گروپشون كنين(g+ctrl( . گروپ رو انتخاب كنين و اسمش رو بزارين group\_folder. در مرحله بعد روي فريم اول كليك راست كنين و كد زير رو بنويسين.

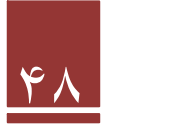

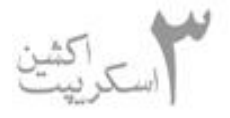

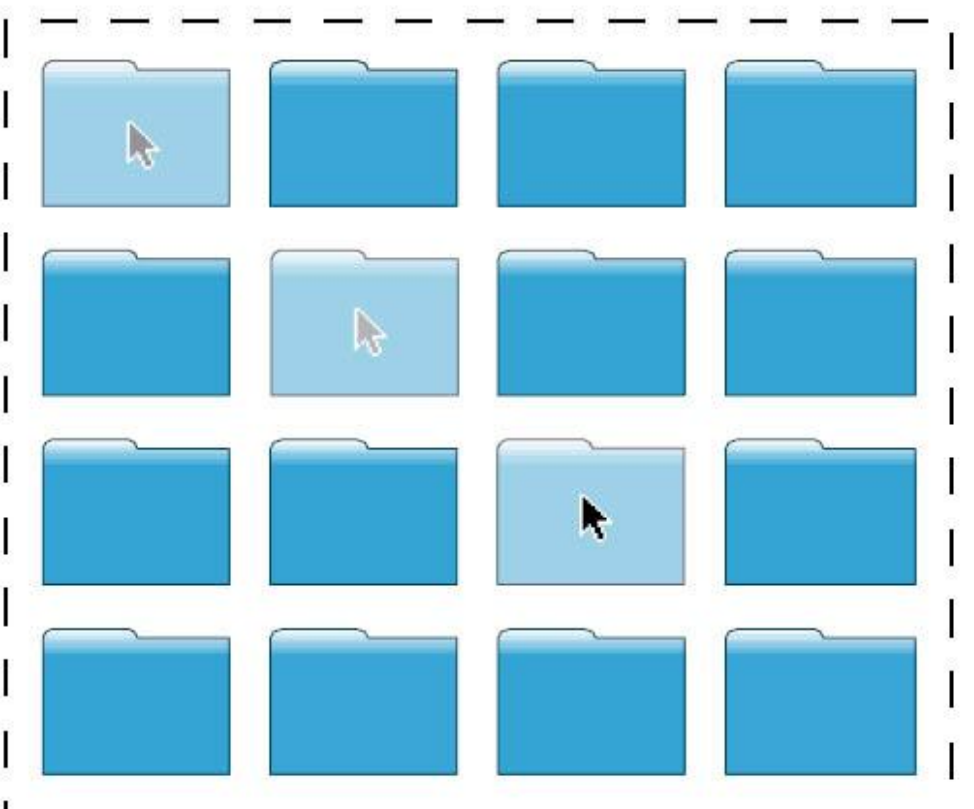

folder group.addEventListener(MouseEvent.MOUSE OVER, onFolderOver); folder\_group.addEventListener(MouseEvent.MOUSE\_OUT, onFolderOut);

```
function onFolderOver(evt:MouseEvent):void {
     evt.target.alpha = 0.5;₹.
function onFolderOut(evt:MouseEvent):void {
     evt.target.alpha = 1;\}
```
همونطور كه از كدها متوجه شدين ، با نوشتن event هاي mouse out و mouse out براي group\_folder اين event ها به زير مجموعه group\_folder كه folder ها بودن انتشار پيدا كردن. فكرش رو بكنين اگه مجبور بودين براي هر folder دو تا رخداد رو بنيسين چقدر زحمت داشت! من برا دو تاش نوشتم شد اين! حالا شما برا تمرين ۱۲۰ تاش بنويسين

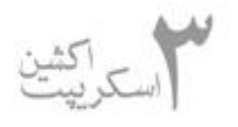

**مفاهيم پايه** Script Action

Adobe flosh

rO.addEventListener(MouseEvent.MOUSE OVER, onFolderOver); ro.addEventListener(MouseEvent.MOUSE OUT, onFolderOut); r1.addEventListener(MouseEvent.MOUSE OVER, onFolderOver); r1.addEventListener(MouseEvent.MOUSE OUT, onFolderOut);

```
ion onFolderOver(evt:MouseEvent):void {
evt.target.alpha = 0.5;
```
ion onFolderOut(evt:MouseEvent):void {  $evt.target.alpha = 1;$ 

 **نكته:** همه event ها قابليت انتشار ندارن، مثلا frame enter. براي اطلاعات بيشتر به help فلش

مراجعه كنين.

درس بعد رو با بررسي timer events ادامه خواهيم داد.

**درس سيزدهم :**

بسم االله الرحمن الرحيم

 ت و درساي قبلي با event ها يا رخدادها آشنا شديم و با دو تا از event هاي معروف ( mouse و keyboard) آشنا شديم. در اين درس قصد داريم با دو رخداد مهم و جديد ديگه(frame event و event mouse ( آشنا بشيم. البته اكشن اسكريپت ۳ رخدادهاي زيادي داره كه با بعضي هاي ديگه در درساي آينده آشنا خواهيم شد ولي بالتبع گفتن همشون تو درسا مقدور نيست.

## **Frame Events**

اين رخداد بر خلاف دو رخداد قبلي كه در موردشون بحث كرديم بوسيله كاربر اتفاق نمي افته يا به اصطلاح trigger نميشه بلكه رخداد اون بوسيله خود فلش پلير انجام مي گيره. رخداد enter frame با قرار

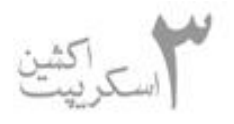

گرفتن playhead روي هر فريم اتفاق مي افته. از اين رخداد ميشه براي آپديت كردن ويژگي هاي يه آبجكت استفاده كرد. يه مثال كوچيك در اين مورد مي زنم تا كار با اين event رو ياد بگيريد . مثال به قدري سادست كه نيازي به توضيح نمي بينم.

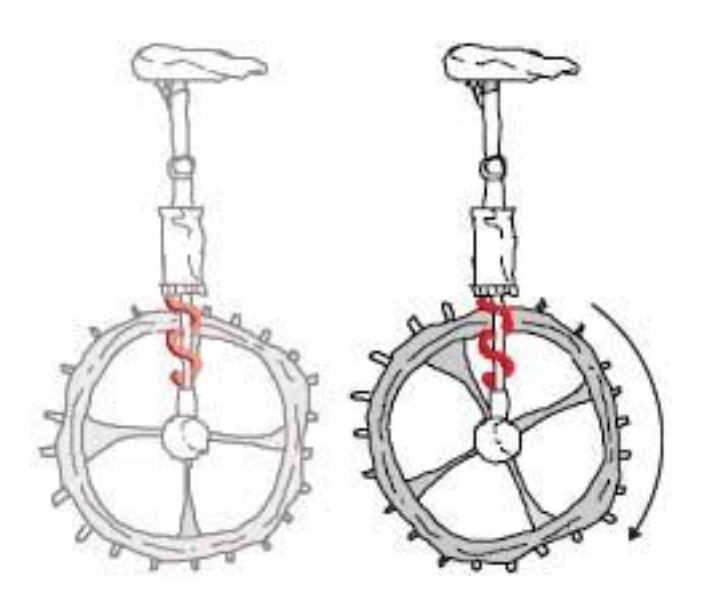

stage.addEventListener(Event.ENTER FRAME, onFrameLoop);

```
function onFrameLoop(evt:Event): void {
     cycle.x = mouseX;cycle.wheel.rotation = mouseX;
\mathcal{F}
```
نكته جالب در مورد اين مثال اينه كه اكشن اسكريپت خودش زاويه از ۳۶۰ به بالا رو تجزيه تحليل ميكنه و نيازي نداره شما نگران باشين

### **Timer Events**

مواقعي كه دوست داريم يه اتفاقي در زمان مشخصي انجام بشه دست به دامن تايمر مي شيم. تايمر هم معمولا براي آپديت ويژگيهاي آبجكت ها استفاده ميشه ولي كاربرداي ديگه اي هم داره.

در مورد استفاده از Event timer چند تا نكته ريز رو بايد بدونيم .

اولا اينكه براي استفاده از اين رخداد بايد يه شي از جنس كلاس تايمر بسازيم. و مقدار دهي اوليه هم بكنيم. فعلا اينا رو بدونين تا تو درس شي گرايي دقيق بهشون بپردازيم. دو تا آرگومان مي تونيم براي تابع سازنده

كلاس ارسال كنيم كه اول محدوده زماني رخداد ماست و دومي كه اختياري هم هست اينكه اين رخداد چند بار تكرار بشه

var timer: Timer = new Timer(delay: Number, repeatCount: int);

 دوما اينكه پارامتر اول به ميلي ثانيه هست. يعني براي اينكه رخدادمون هر يك ثانيه اتفاق بيفته بايد پارامتر اول رو ۱۰۰۰ بديم.

سوما اينكه براي راه افتادن listener تايمر بايد اون رو start كنيم. حتي مي تونيم هر زمان كه بخوايم اون رو stop كنيم.

بريم سر مثال. تو مثالمون يه ثانيه شمار سادس كه كدش هم كاملا واضحه

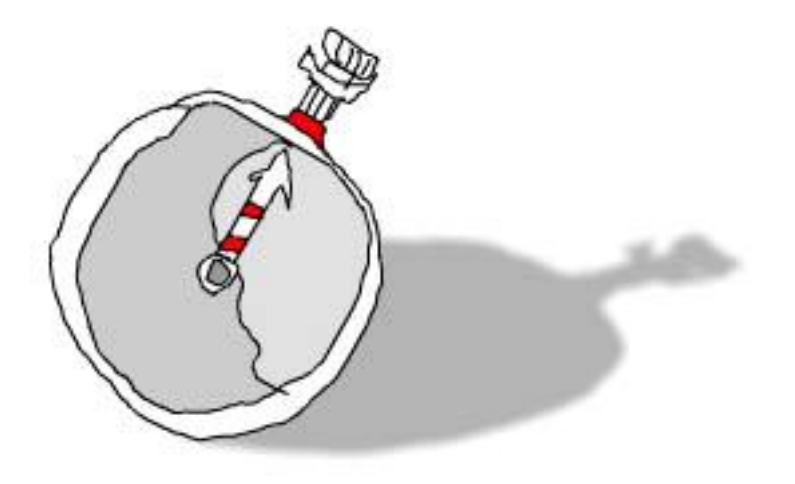

```
var timer: Timer = new Timer(1000);
timer.addEventListener(TimerEvent.TIMER, onTimer);
timer.start();
function onTimer(evt:TimerEvent):void {
    watch.hand.rotation +=5;
```

```
\}
```
فعلا ديگه وقت ندارم اينا باشه تا تو درس آينده با چندتا مثال ديگه فصل رو تموم كنيم.

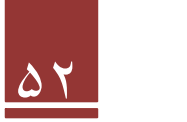

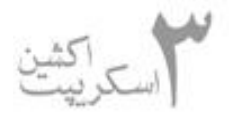

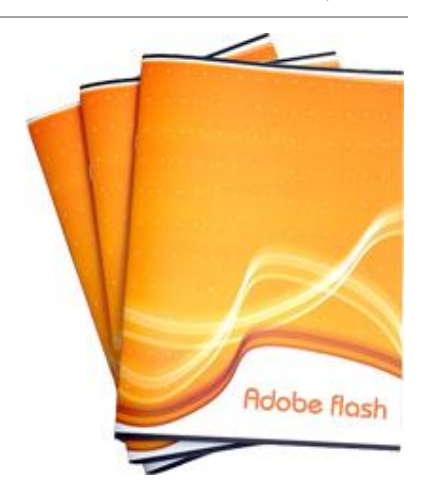

### **درس چهاردهم :**

بسم االله الرحمن الرحيم

 همونطوري كه قرار بود فصل دوم رو با درس امروز تموم مي كنيم. تو درس امروز يه مثال خيلي ساده از event timer كه جلسه قبلي معرفيش كرديم داريم. از مطرح كردن اين مثال سه تا هدف دارم:

 .۱ با event timer كه خيلي مهمه بيشتر آشنا بشين .۲ يه بازي ساده رو بنويسين كه ببينين بازي نوشتن تو فلش خيلي ساده و راحته .۳ در حد آشنايي با list display آشنا بشين كه قراره فصل بعد رو كاملا به اون بپردازيم  **نكته:** كد برنامه خيلي سادس به اين دليل كه نمي خواستم زياد شلوغ بشه. ايشاالله بعد از بحث list display كاملش مي كنيم و نقايصش رو برطرف مي كنيم.

# **بازي شليك به خرگوش**

 **طرح مساله:**

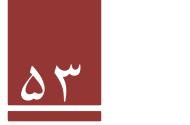

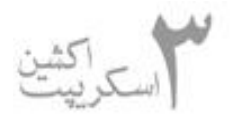

 مي خوايم يه بازي رو طراحي كنيم كه هر يك ثانيه يك خرگوش يه جا از صفحه ظاهر بشه. اگه كاربر روش كليك كنه يه پيغام چاپ كنه

حالا يكي يكي موارد قرمز رنگ رو بررسي مي كنيم.

هر يك ثانيه: پس بايد يه timer بذاريم كه هر يه ثانيه يه خرگوش (موي كليپ ) رو نمايش بده

 يه جا از صفحه: چون مي خوايم اون يه جا اتفاقي انتخاب بشه كه كاربر نتونه از قبل پيش بينيش كنه بايد به صورت اتفاقي x و y اون رو انتخاب كنيم. كه اين كار هم بوسيله تابع random از كلاس math قابل انجامه

روش كليك كنه : پس بايد يه mouse event هم داشته باشيم.

خوب، اينم ازكد برنامه:

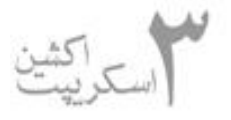

```
var hadaf: MovieClip = new sibl();
addChild(hadaf);
hadaf, x=0;hadaf.v=0;
var timer: Timer = new Timer (1000);
timer.addEventListener(TimerEvent.TIMER, onTimer);
timer.start();
function onTimer(evt:TimerEvent):void {
var a: int = Math.random() *500;
var b:int = Math.random() *350;
removeChildAt(0);
var hadaf: MovieClip = new sibl();
hadaf.x=a;
hadaf.v=b;
addChild(hadaf);
this.addEventListener(MouseEvent.CLICK,shot);
\rightarrowfunction shot (evt:MouseEvent) : void {
trace("ok");
```
₹

 تو خط اول يه نمونه از نوع مووي كليپ ازكلاس sibl مي سازيم و اسمش رو مي ذاريم hadaf. حالا ببينيم اصلا sibl چي هست .sibl در حقيقت همون خرگوش (مووي كليپيه ) كه ما مي خوايم روي صفحه ظاهر بشه و كاربر بهش شليك كنه.

 موقعي كه ما مووي كليپمون ( همون خرگوش ) رو مي سازيم روش كليك راست مي كنيم و گزينه linkage رو انتخاب و از منوي باز شده export for action script رو تيك مي زنيم و اسمش رو مي ذاريم sibl. اين باعث مي شه كه يه كلاس به اين نام از اين مووي كليپ ايجاد بشه و ما هر موقعي كه تو طول برنامه نياز ش داشتيم يه نمونه ازش بسازيم ( مثل خط اول اين كد)

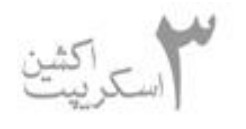

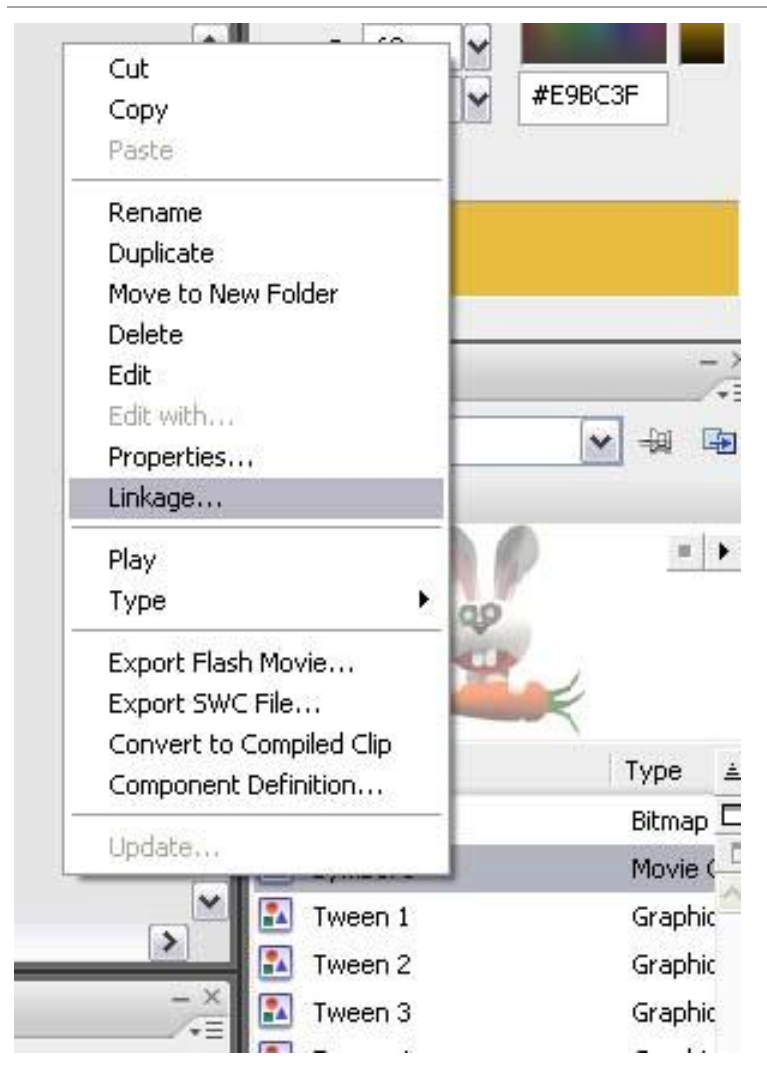

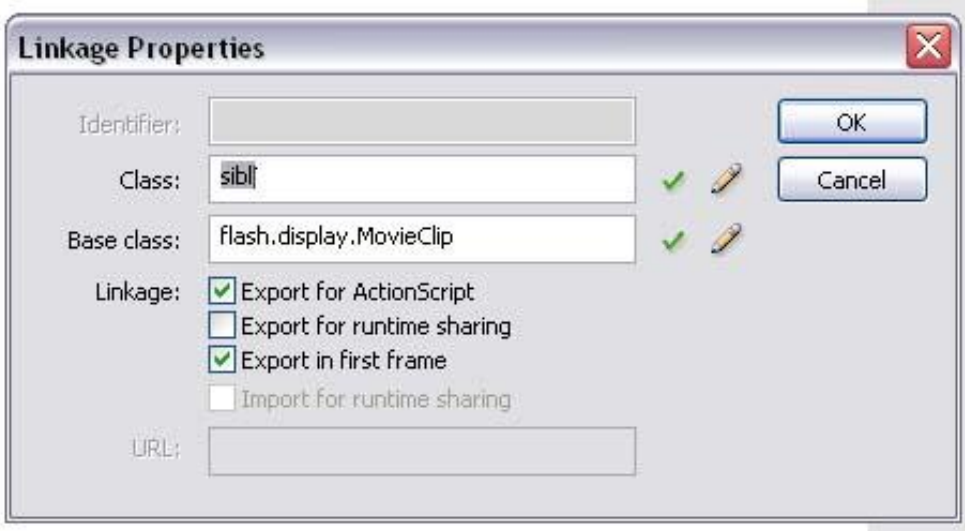

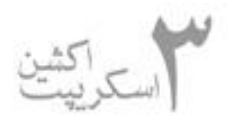

 **نكته:** تو 3as تنها راه استفاده از مووي كليپ به همين صورته!

 خوب، تو خط دوم با استفاده ازدستور addchild اين نمونه از مووي كليپ رو كه ساختيم به stage) صفحه نمايش ) اضافه مي كنيم و اونو نمايش ميديم. اگه اين كار رو نكنيم نمونه از مووي كليپ تو حافظه ساخته مي شه ولي نمايش داده نميشه! addchild جزو مباحث displaylist هست كه تو فصل بعد قراره بهش بپردازيم.

تو خطوط ۳ و ۴ هم كه واضحه! x و y نمونه مووي كه ساختيم رو صفر مي ذاريم.

 **نكته:** كاري به اين نداشته باشين كه چرا اين ۴ خط رو نوشتم. بعد از فصل displaylist بهش مي پردازيم. اما اگه كسي دليلش رو بگه معلومه كه بچه باهوشيه

خوب تو خطوط بعدي يه timer مي سازيم و هر يه ثانيه فعالش مي كنيم و تابع onTimer رو صدا مي زنيم.

 توي تابع onTimer ابتدا دو تا عدد تصادفي توليد مي كنيم و مي ريزيم توي دو ا متغير به نام a و b. كه به ترتيب براي x و y خرگوشمون استفاده خواهيم كرد.

 **نكته:** اون عدد ۵۰۰ و ۳۵۰ جلوي تابع رندوم براي اينه كه عدد توليد شدمون در محدوده ۰ تا ۵۰۰ و ۰ تا ۳۵۰ به ترتيب طول و عرض صفحمون هستن باشه.

 در خط بعدي (0)removeChildAt باعث ميشه مووي كليپي كه در مرحله قبل به stage به عنوان فرزند اضافه شده حذف بشه (اين خط رو حذف كنين ببينين چي ميشه ). در حقيقت بچه هاي سطح صفر رو در displaylist حذف مي كنه. اين هم مربوط به همون بحث جلسه بعدمون كه قبلا ذكر شد.

**پس مي بينيم كه براي كدنويسي hot با 3as حتما بايد از displaylist استفاده كنيم!**

 در خطوط بعدي يه نمونه از مووي مي سازه و x و y اش رو اعداد تصادفي توليد شده توسط تابع رندوم ميده. در حقيقت در هر مرحله اجراي تابع(هر يک ثانيه) يه نمونه از مووي ساخه ميشه و يه eventlistenet از نوع كليك ماوس بهش وصل ميشه كه ميگه اگه روي اين مووي كليك شد چاپ كن .ok

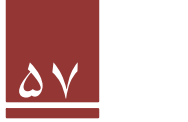

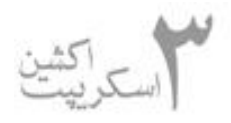

نكته: هر كي كه درسا رو پيگيري كرده و مي تونه اين نمونه بازي رو پرورش بده و كاملترش كنه لطفا تو پستاي بعدي نمونه خودش رو بزاره تا هم منون خوشحال كنه و هم به بقيه كمك كنه. فقط خواهشا كد رو پيچيده نكنين كه تازه كارا راحت بفهمن.

## **پاك كردن listener event ها :**

موقعي كه ما يه eventlistener رو به كار مي گيريم در حقيقت داريم از كامپيوتر حافظه مي گيريم. اگه بعد از اينكه كارمون با اون listenr event تموم شد حافظه اشغال شده رو آزاد نكنيم به مرور حافظه زيادي ازكامپيوتر گرفته مي شه كه باعث كندي دستگاه ميشه.

با دستور removeEventListener مي تونيم اين كار رو بكنيم. مثال زير رو ببينين و اجراش كنين تا ببينين چي ميشه. نيازي به توضيح نمي بينم. كاملا واضحه!!!

```
var timer: Timer = new Timer(1000);
timer.addEventListener(TimerEvent.TIMER, onTimer);
timer.start();
```

```
function onTimer(evt:TimerEvent):void {
    watch.hand.rotation +=5;
          if (watch.hand.rotation >= 25) {
                         timer.removeEventListener(TimerEvent.
TIMER, onTimer);
}
```
 **نكته:** اكشن اسكريپت خودش يه موتوري به نام collector gorbage هم داره كه هر چند وقت يه بار حافظه هايي كه در زمان اجرا ازكامپيوتر گرفته شده و ديگه كاري بهشون نداريم به صورت اتوماتيك رو آزاد مي كنه

در اينباره تو درساي بعدي با يه مثال توضيح خواهيم داد.

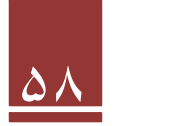